# USR-LG210-L 指令集

## LoRa网关+有人云+边缘采集+协议转换

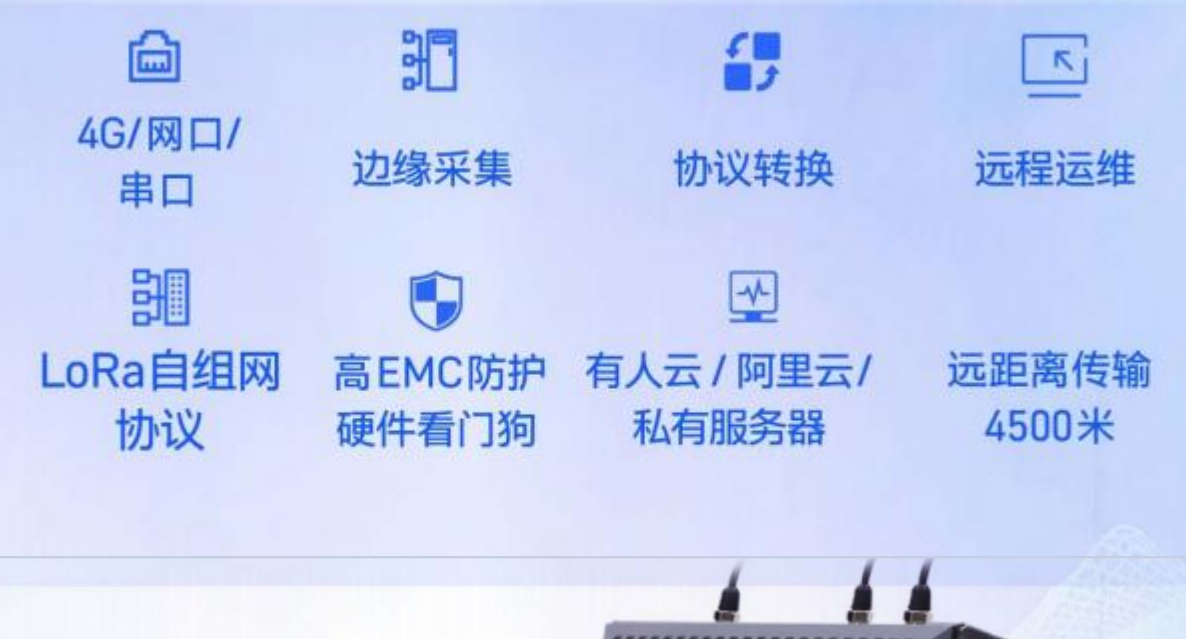

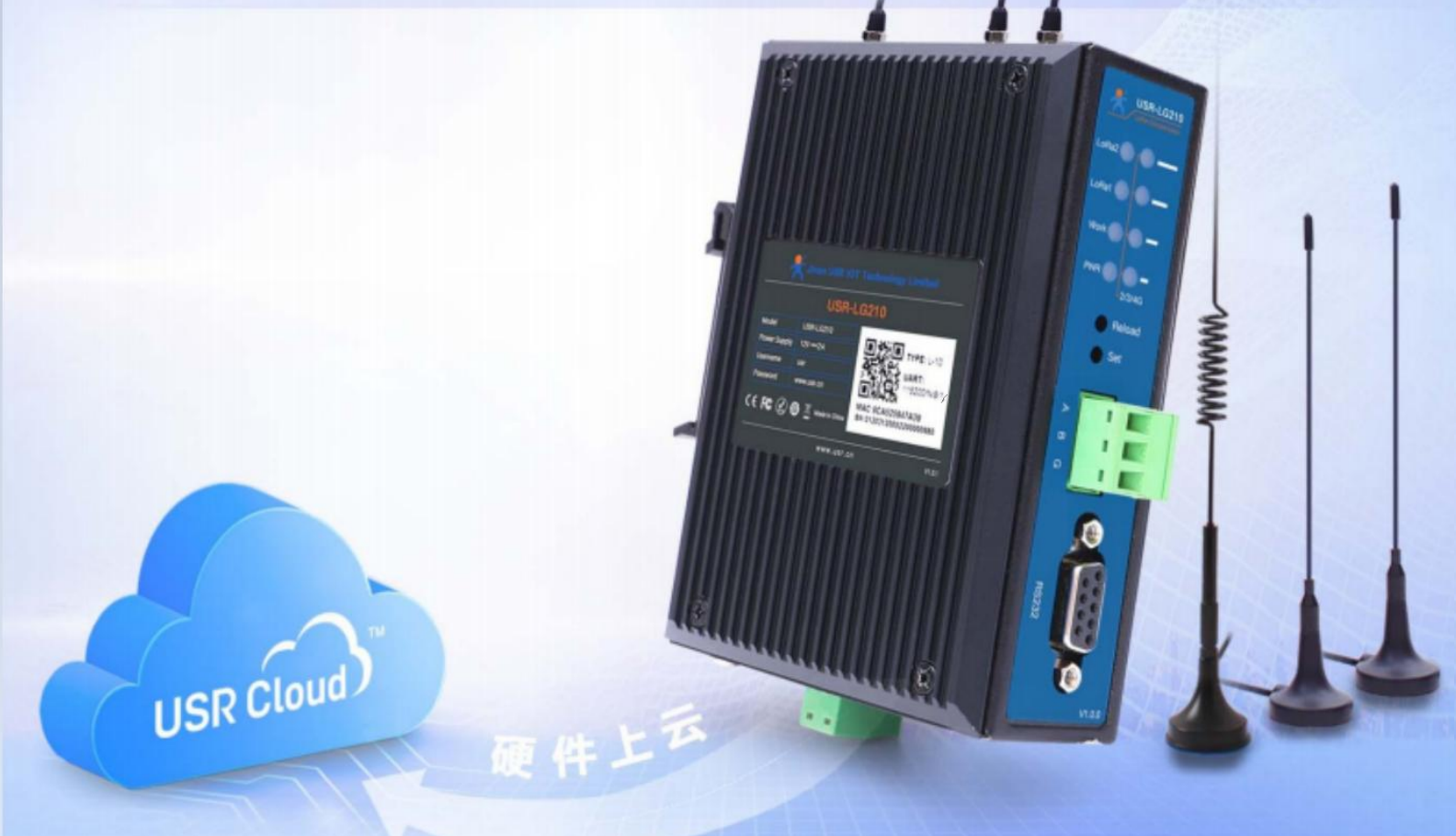

## 产品特点

- 自组网协议、局域化分区管理;
- 空旷无遮挡地带传输距离可达 4500 米,高增益、高接收灵敏度;  $\bullet$
- 多种功能模式适用多场景需求;
- 边缘采集、主动上报、低功耗、组网 ID 通讯、透传;
- 连接有人云、阿里云、私有服务器;
- MQTT/TCP 通讯、SSL 加密、两路 Socket 连接;
- 支持远程运维,方便快捷
- 心跳包、注册包、无数据重连、无数据重启
- 支持 ModbusTCP 与 ModbusRTU 协议转换;
- 节点信息上报功能,监控节点信号质量;
- 高 EMC 防护等级、硬件看门狗;

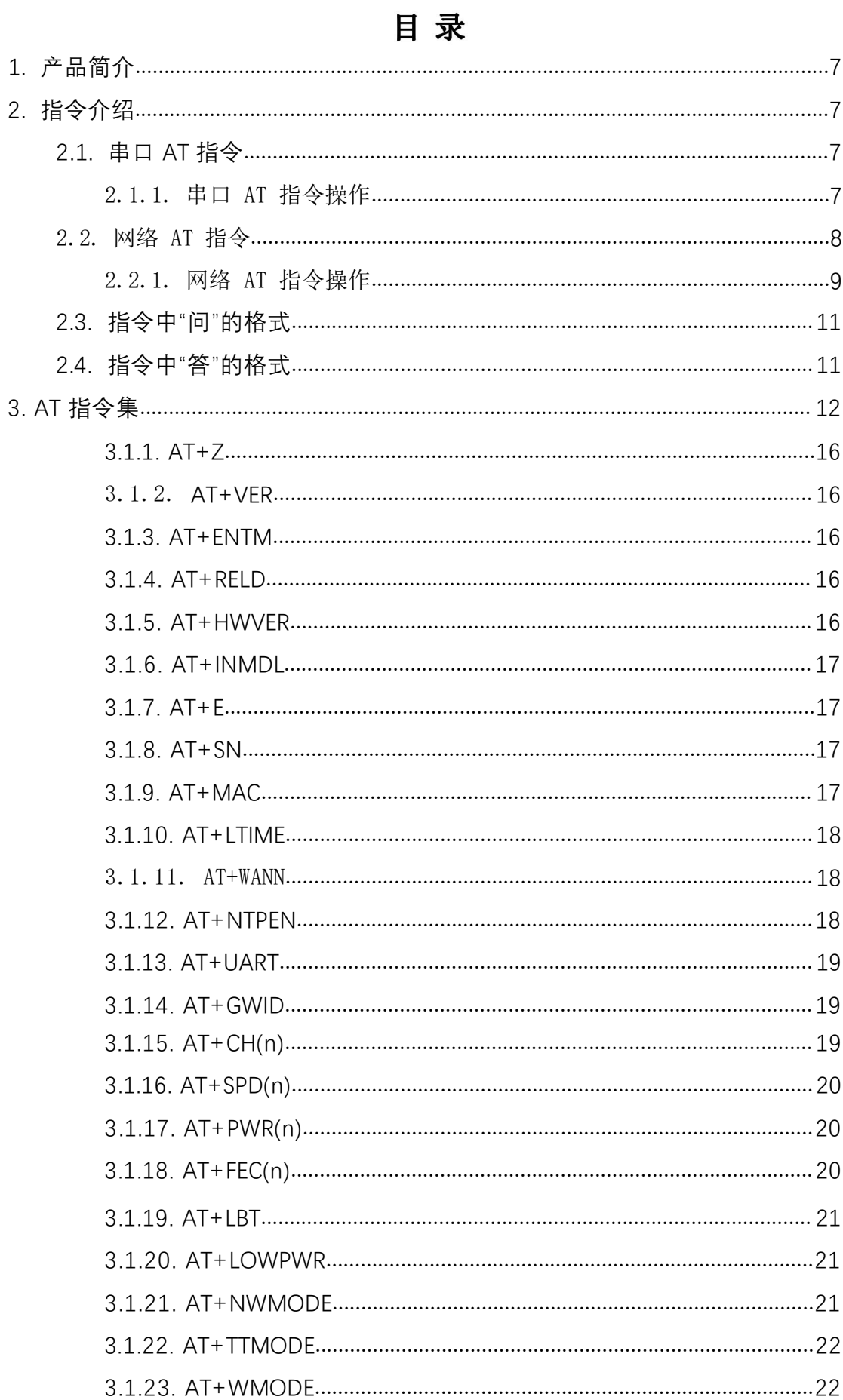

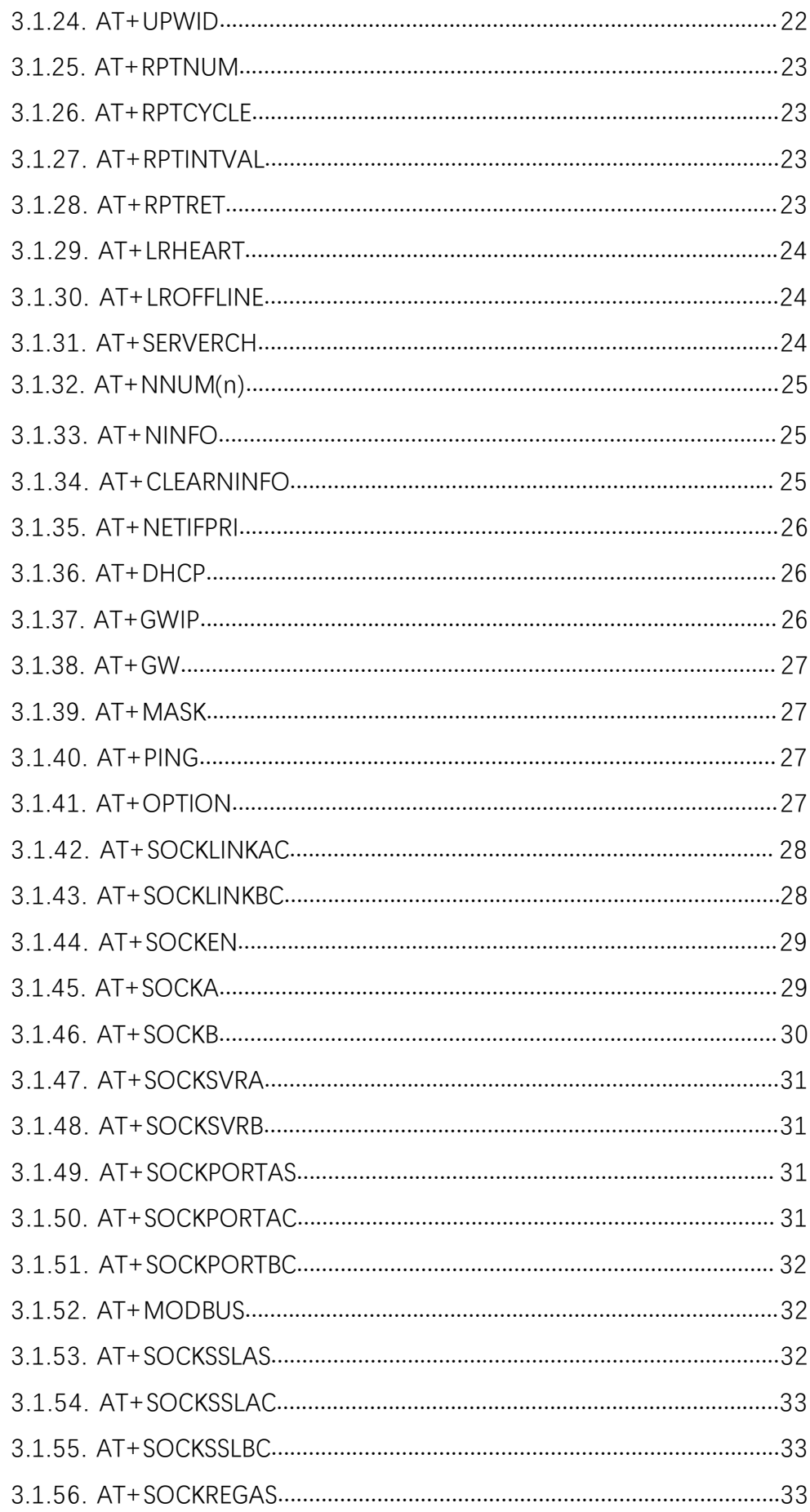

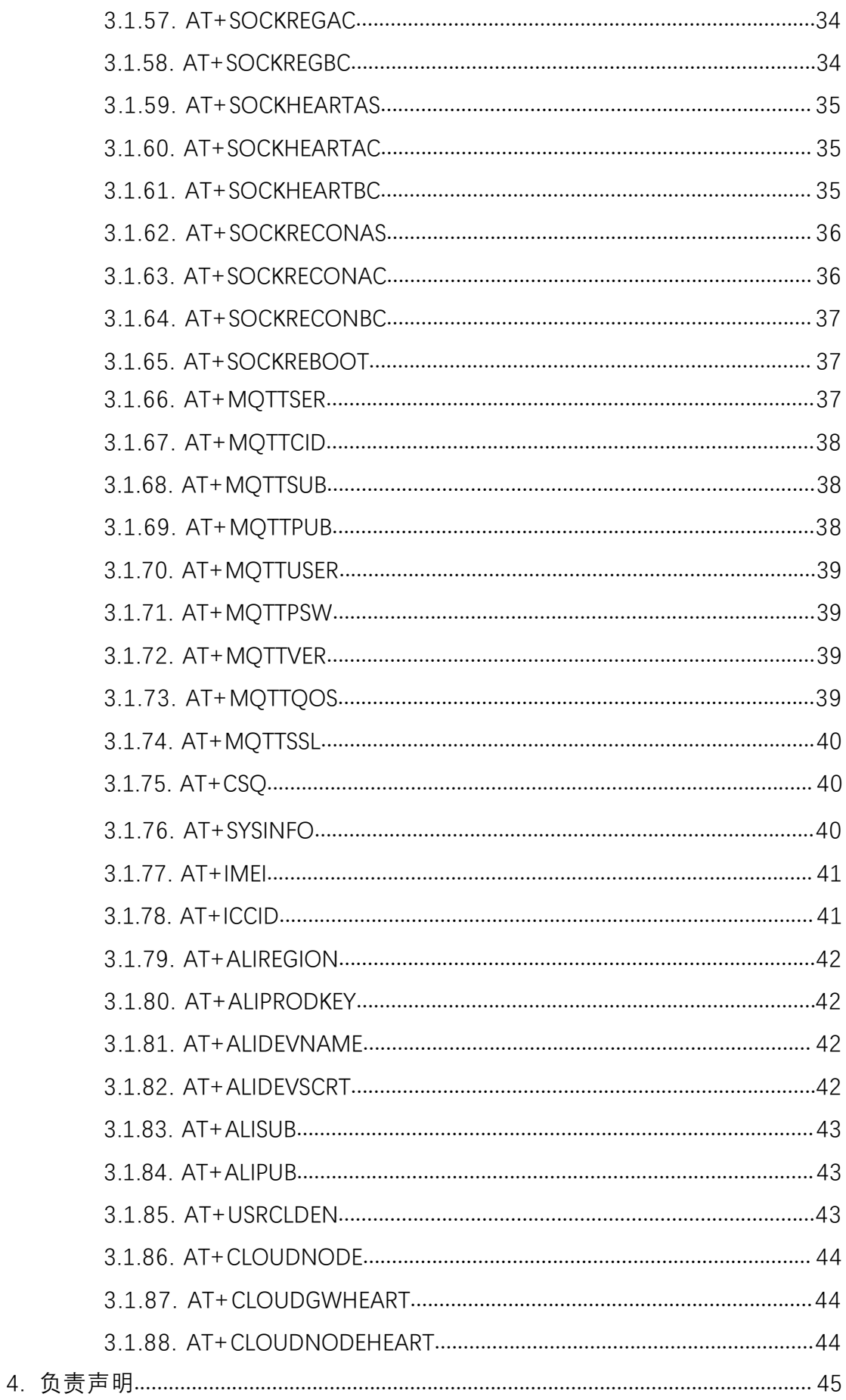

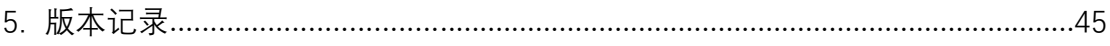

#### <span id="page-6-0"></span>1. 产品简介

LoRa 自组网系统是有人物联网为自组网设备组网通讯而设计的一套无线通讯系统,包括双通道集中器 (LG210 网关) 、通讯节点 (WH-L101-L-H20 模组/USR-LG206-L-H20 数传终端) 。能够实现自组网设备云 端采集、 边缘采集、低功耗传输、控制下发、主动上报、状态上传,可以适用于农业灌溉、农业数据采 集、仓储管 理、楼宇能源监测、智能抄表、智慧路灯、智慧消防等领域。LoRa 自组网是一次布网终生使 用,为客户大 大节省了运营成本。

USR-LG210-L 是一款双通道LoRa 网关, 对上通过 4G/以太网接入私有服务器、有人云、阿里云, 对下通 过内 部 LoRa 双通道与节点 (WH-L101-L-H20 模组/USR-LG206-L-H20 数传终端) 通讯。

#### <span id="page-6-1"></span>2. 指令介绍

该文档提供了 USR-LG210-L 系列产品支持 AT 指令的详细说明,包括串口 AT 指令、网络 AT 指令的查 询/ 设置方法。

#### <span id="page-6-2"></span>2.1. 串口 AT 指令

串 口 AT 指令模式下用户可通过串口软件 (网关配套设置软件或其它通用串口软件) 或者串口设备发送 AT 指令给 LG210 网关,实现对网关参数的查询、设置。集中器配套设置软件 (USR\_LoRa) 基本上包含了集 中器大部分的功能查询、设置功能。

设置软件下载链接:https://www.usr.cn/Download/1177.html

使用说明书下载链接:https://www.usr.cn/Download/1173.html

使用其它串口软件或串口设备对集中器进行参数配置大体需要以下步骤:

(1) 进入 AT 指令模式。

(2) 发送 AT 指令集对集中器进行参数配置。

(3 ) 若设置参数为重启生效,则发送集中器重启AT 指令使集中器重启;若即时生效,则只需发送指令退 出 AT 指令模式即可。

<span id="page-6-3"></span>注: AT 指令集: 即在 AT 指令模式下用户通过 UART 与集中器进行命令传递的指令集, 指令集及指令详细介 绍请见[下文。](https://www.usr.cn/Download/960.html)

#### 2.1.1. 串 口 AT 指令操作

#### > AT 指令模式进入

- (1) 串口软件设备向集中器发送"+++",集中器在收到"+++"后会返回一个确认码"a"。
- (2) 串口软件收到"a"后,必须在 3s 内 (即 T3 < 3s) 给集中器回复确认码"a"。
- (3) 集中器收到确认码后,返回"+OK"确认,即进入 AT 指令模式。

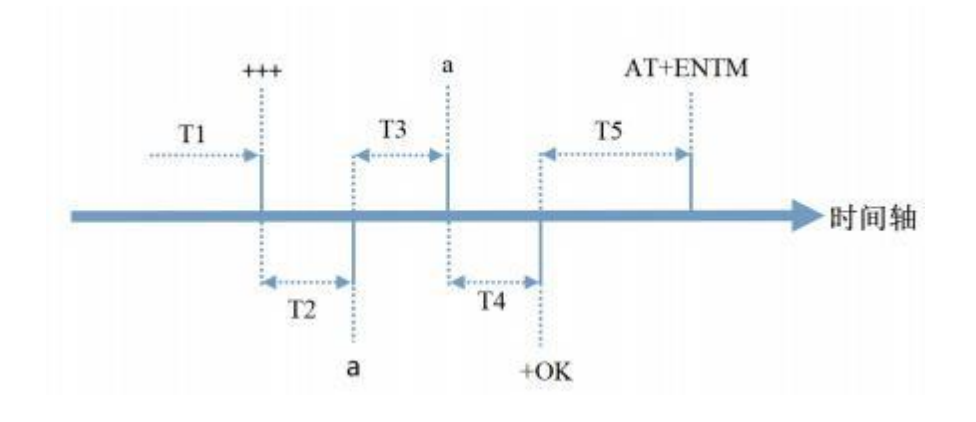

#### > AT 指令模式退出

在 AT 指令模式下通过串口给集中器发送 "AT+ENTM"指令,集中器则会退出AT 指令模式。

#### <span id="page-7-0"></span>2.2. 网络 AT 指令

网络 AT 指令需要网关配套设置软件使用网络连接, 读取参数, 可以看到设置软件右侧 LOG 框内读取的 指令中带有网络协议,用户可通过设置软件或者网络助手使用网络 AT 指令查询或设置,如图 1 指令读取 设置示例

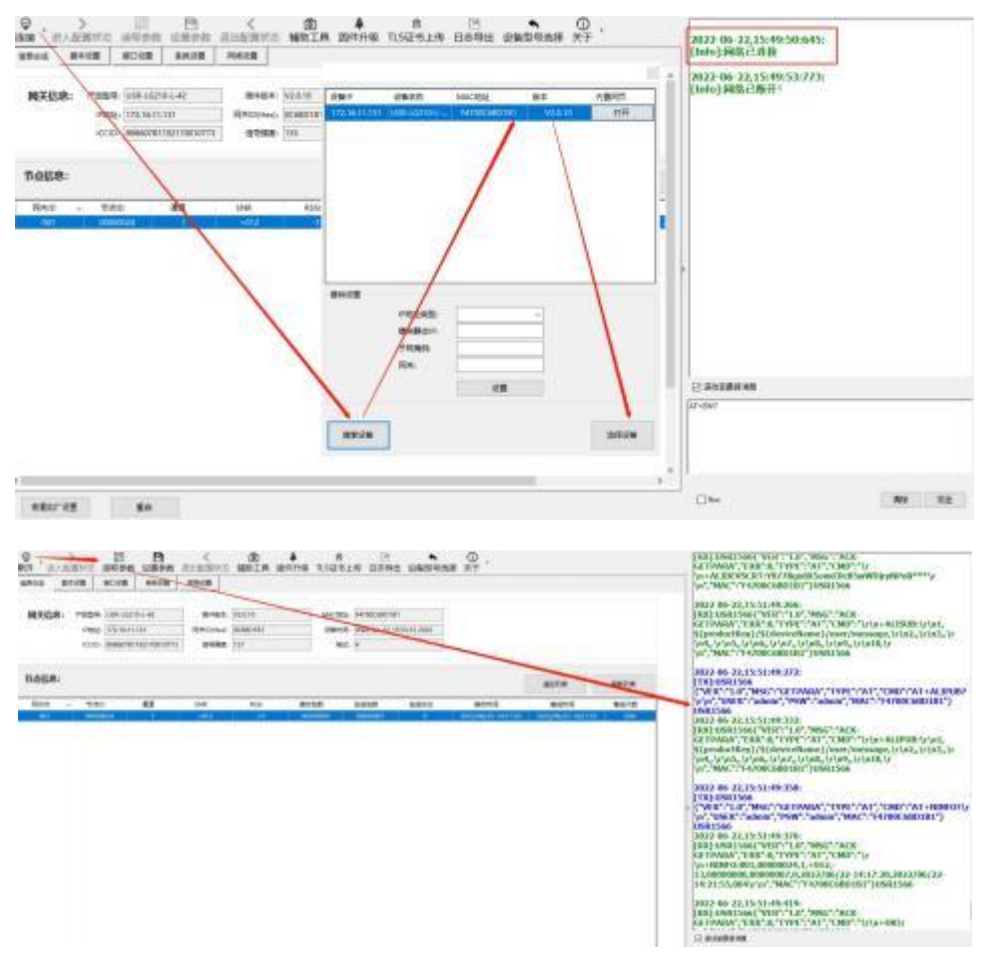

#### 图 1 指令读取设置示例

使用我司配置软件进行网络 AT 指令查询或设置只需要在发送框中发送 AT 指令即可,不需要使用指定 网络 AT 指令协议;如果使用其他网络调试助手进行网络 AT 指令查询或设置需要按照网络 AT 指令协议进行;

#### <span id="page-8-0"></span>2.2.1. 网络 AT 指令操作

#### > 通过我司设置软件使用网络 AT 指令:

1 使用设置软件进行查询:

使用网络连接成功后,点击读取参数即可;如图 1 指令读取设置示例 所示。

2 使用设置软件进行设置:

使用网络连接成功后,点击相关设置参数或者右侧输入框中输入 AT 指令,设置软件会自动形成网 络 AT 指令协议发送到 210 网关,设置完成之后进行重启生效即可 。如图 2 使用设置软件进行指令设置所 示意的 医心脏病 医心脏病 医心脏病 医心脏病

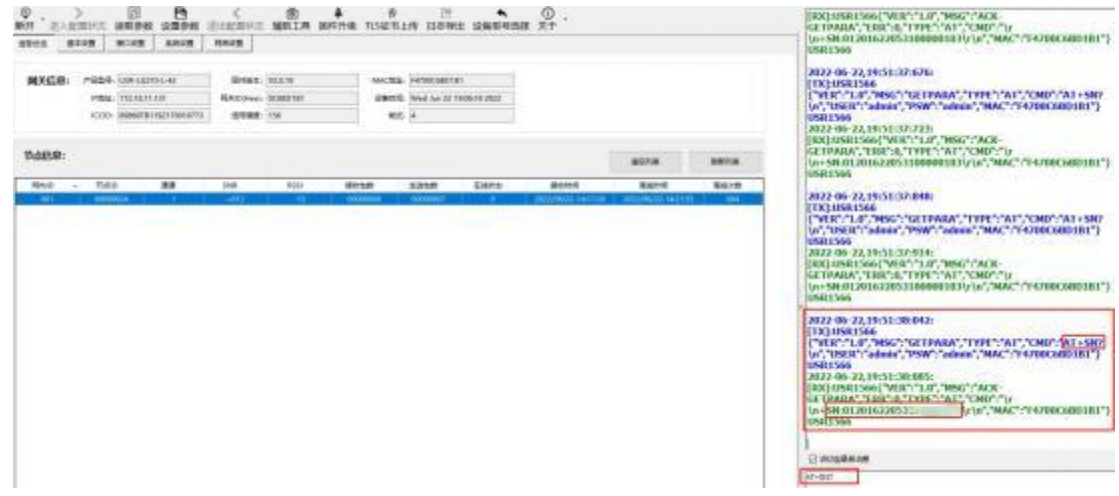

图 2 使用设置软件进行指令设置

注: 在网络连接状态下进行。

#### ▶ 使用其他网络调试助手使用网络 AT 指令:

使用之前需要使用网络助手工具建立 UDP 进行广播,本机地址、端口随机,远程主机需要手动设置 ( 255.255.255.255:1566) ,随后按照网络 AT 指令协议进行发送。

注: 需要在网络连接下进行, 网络 AT 指令无需使用进入/退出配置的指令, 只需要按照协议格式发送 查询、设置参数即可。

1 使用网络调试助手进行查询:

需要按照【USR1566{"VER":"1.0","MSG":"GETPARA","TYPE":"AT","CMD":"AT 指令\r\n","USER":"用 户名称", "PSW": "用户密码", "MAC": "MAC 地址" } USR1566】的格式进行查询, 其中 (AT 指令、用户名称 (默 认 admin) 、用户密码 (默认 admin) 、MAC 地址) 按照使用 LG210 网关实际进行填充。

例如, 查询设备版本号 (AT+VER?), 如图 3 网络指令按照协议查询:

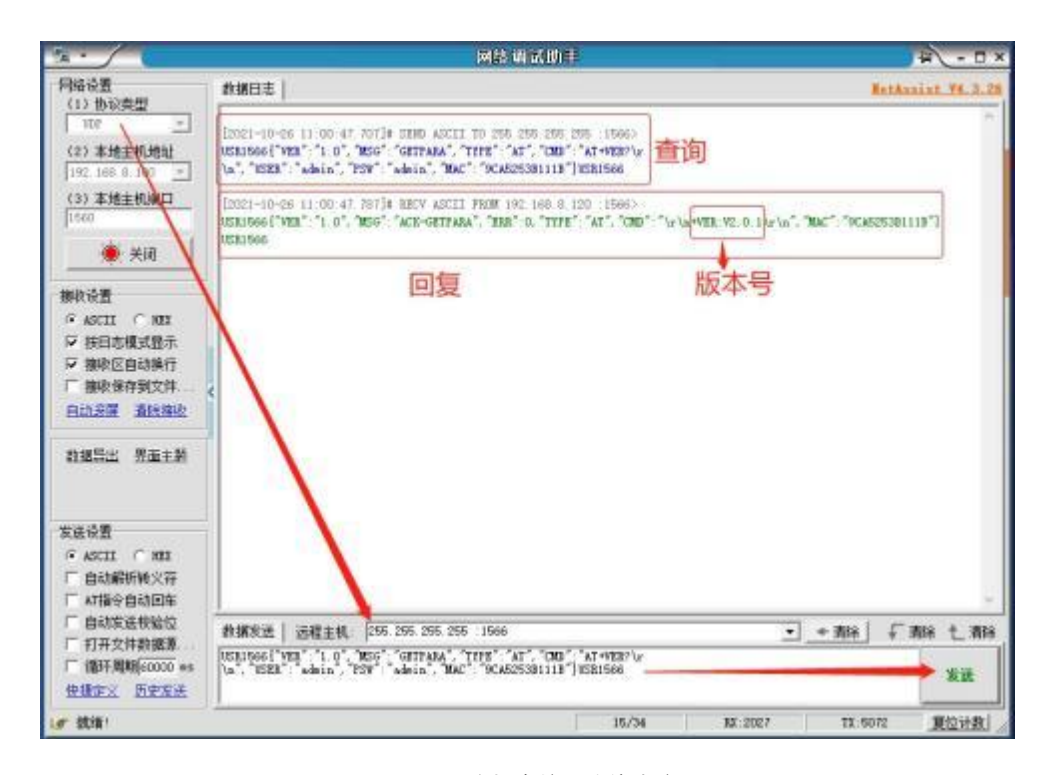

图 3 网络指令按照协议查询

可以查询到回复的版本号为:V2.0.1。

 $\blacksquare$ USR1566{"VER":"1.0", "MSG": "ACK-GETPARA", "ERR" :0, "TYPE": "AT", "CMD": "\r\n+VER:V2.0.1\r\n ","MAC":"9CA5253B111B"}USR1566】

2 使用网络调试助手进行设置:

需要按照【USR1566{"VER":"1.0","MSG":"SETPARA","TYPE":"AT","CMD":"AT 指令\r\n","USER":" 用户名称", "PSW":"用户密码", "MAC": "MAC 地址" } USR1566】的格式进行查询, 其中 (AT 指令、用 户名称 (默认 admin) 、用户密码 (默认 admin) 、MAC 地址) 按照使用 LG210 网关实际进行填充。 例如, 设置设备组网广播透传工作模式 (AT+WMODE=0), 图 4 网络指令按照协议设置:

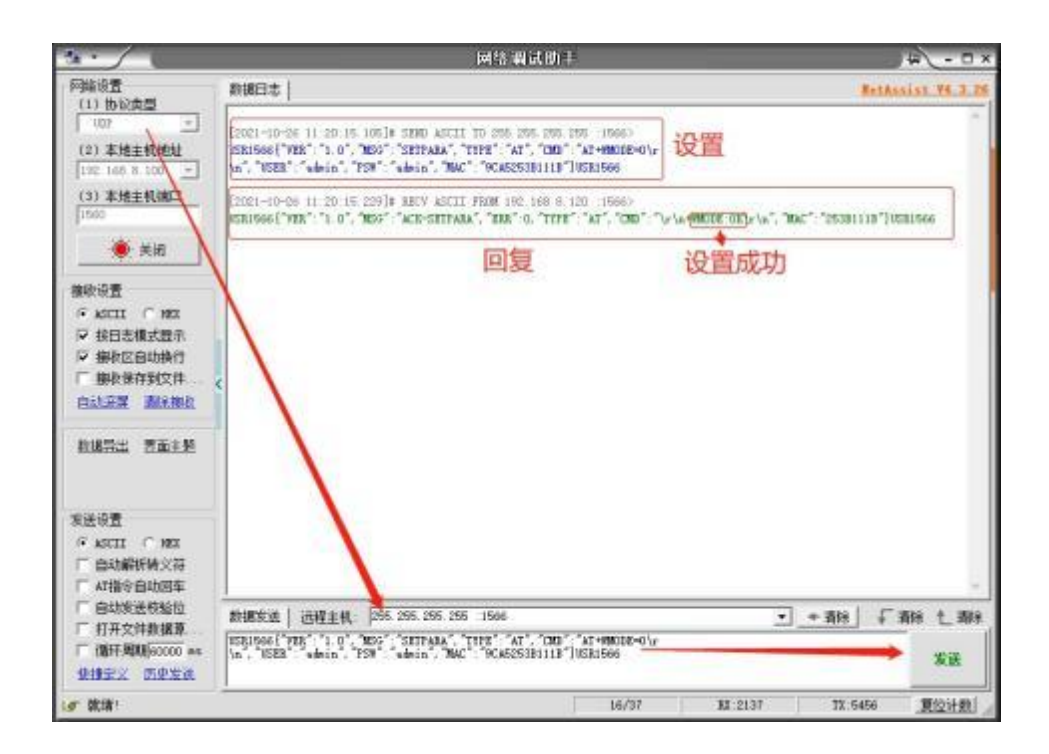

图 4 网络指令按照协议设置

可以收到回复 OK,证明设置成功。

USR1566{"VER":"1.0","MSG":"ACK-SETPARA","ERR" :0,"TYPE":"AT","CMD":"\r\n+WMODE:OK\r\n","MAC" : "253B111B"}USR1566

#### <span id="page-10-0"></span>2.3. 指令中"问"的格式

发送指令以回车<CR>、换行<LF>或者回车换行<CR><LF>结尾

表 1 指令格式说明

| 指令格式                                                | 说明   | 举例                                                |
|-----------------------------------------------------|------|---------------------------------------------------|
| $AT+CMD? << CR>$                                    | 查询参数 | $AT+VER? \langle CR \rangle \langle LF \rangle$   |
| $AT+CMD << R>< LF>$                                 | 查询参数 | $AT+VER < CR > LF$                                |
| $AT+CMD=para \langle CR \rangle \langle LF \rangle$ | 设置参数 | $AT+CH1=66 \langle CR \rangle \langle LF \rangle$ |

#### <span id="page-10-1"></span>2.4. 指令中"答"的格式

终端回复格式 (关闭回显) :

设置参数指令回复:<CR><LF><CR><LF>OK<CR><LF>

查询参数指令回复:<CR><LF> +CMD:PARA<CR><LF><CR><LF>OK<CR><LF>

CMD:命令字

PARA:参数

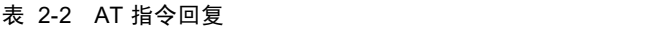

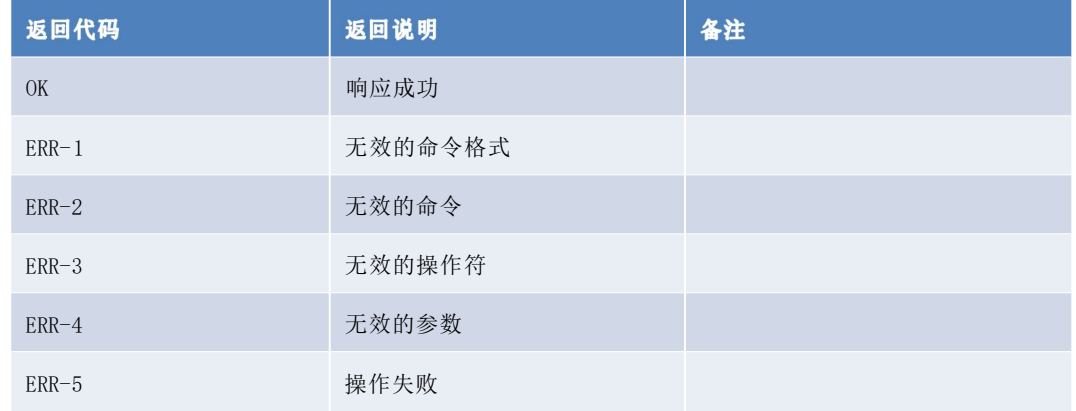

## <span id="page-11-0"></span>3. AT 指令集

#### 表 3- 1 AT 指令集

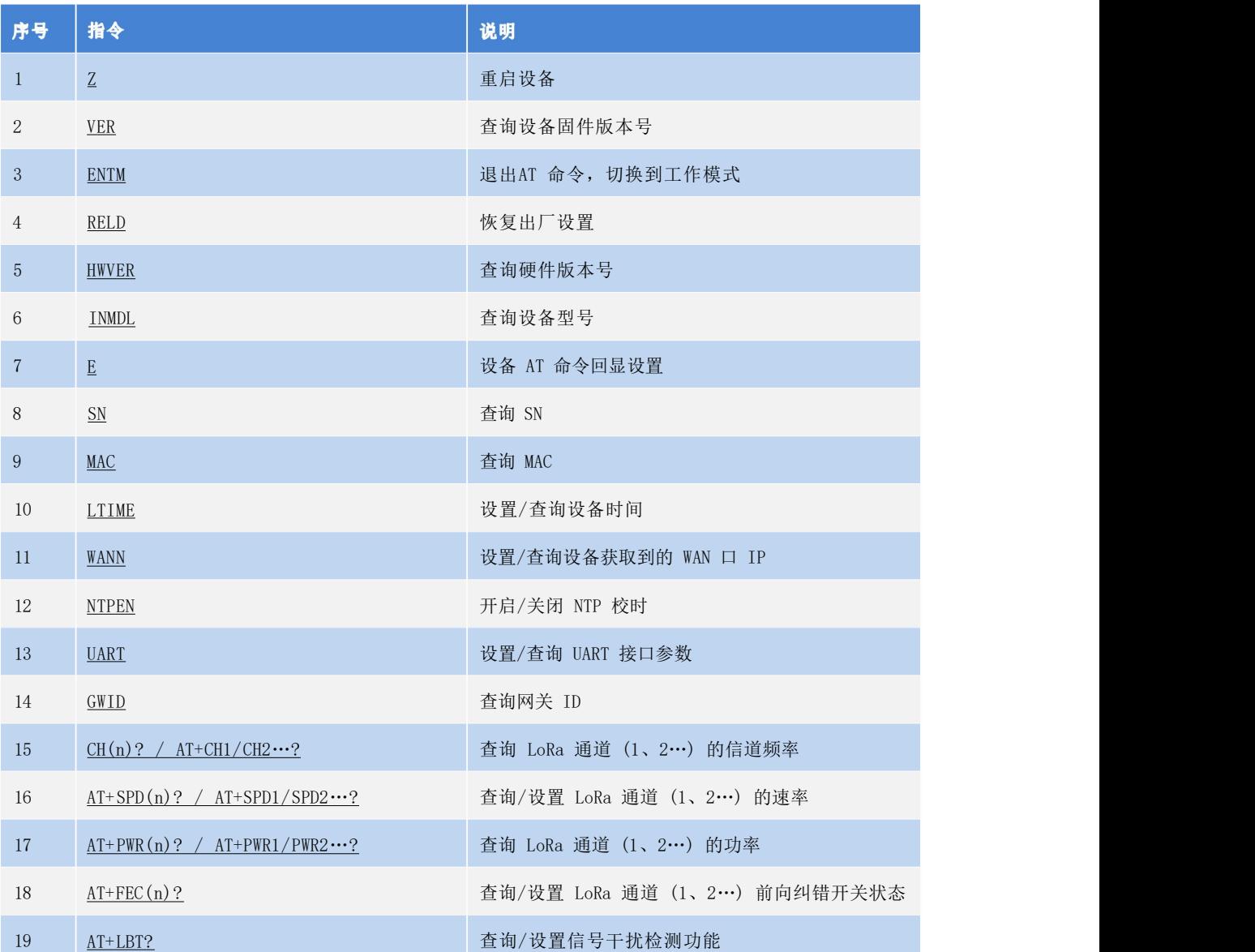

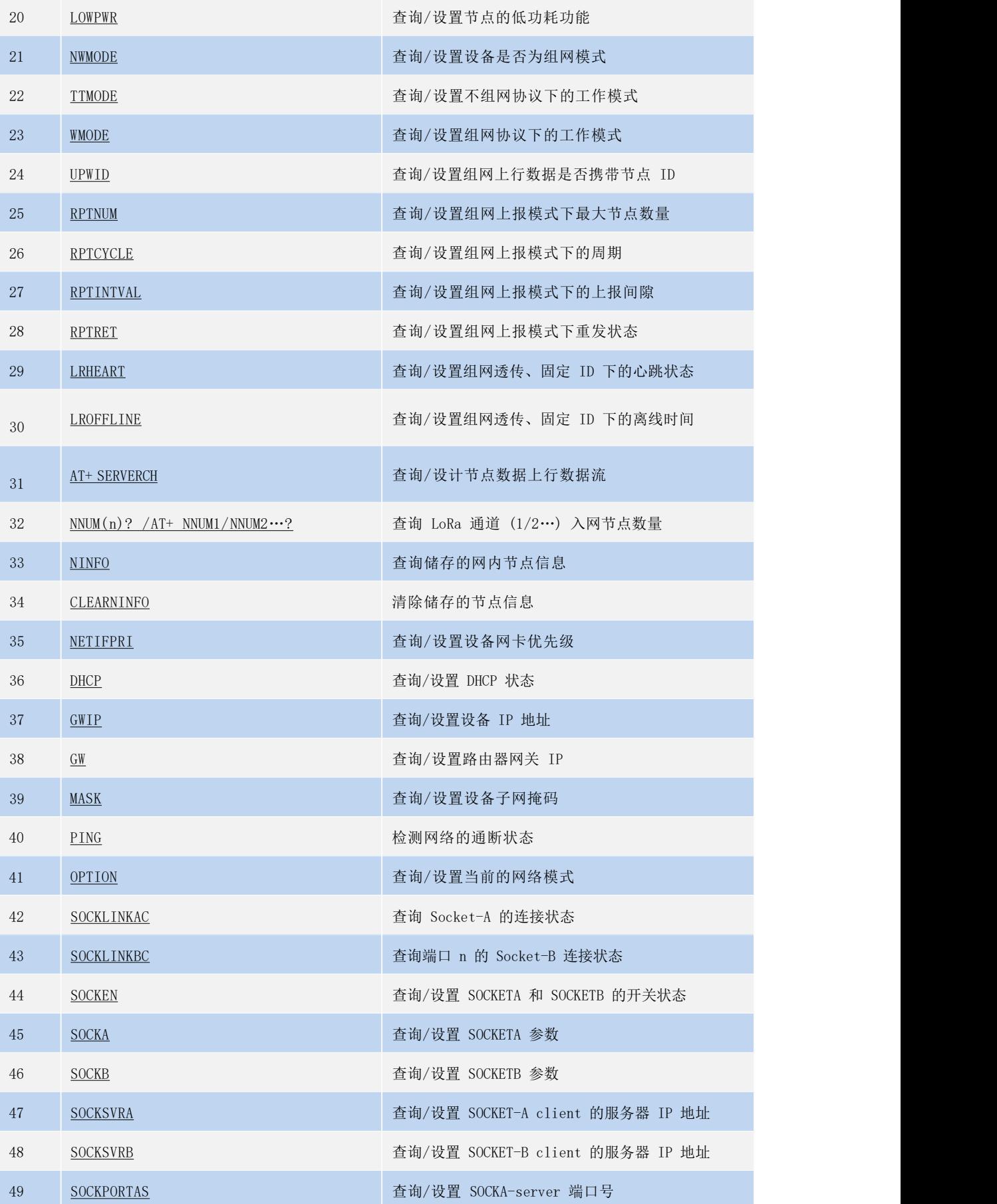

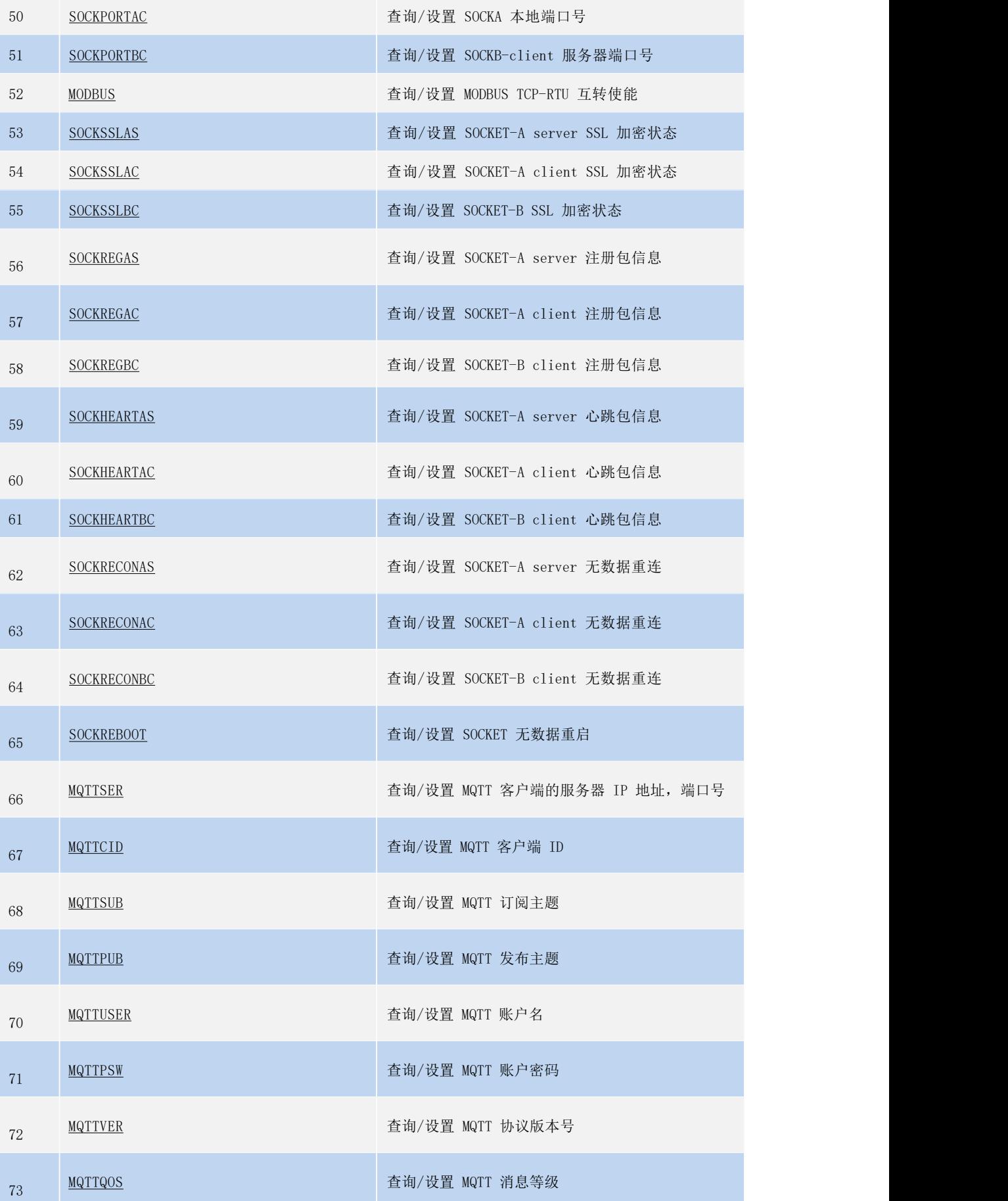

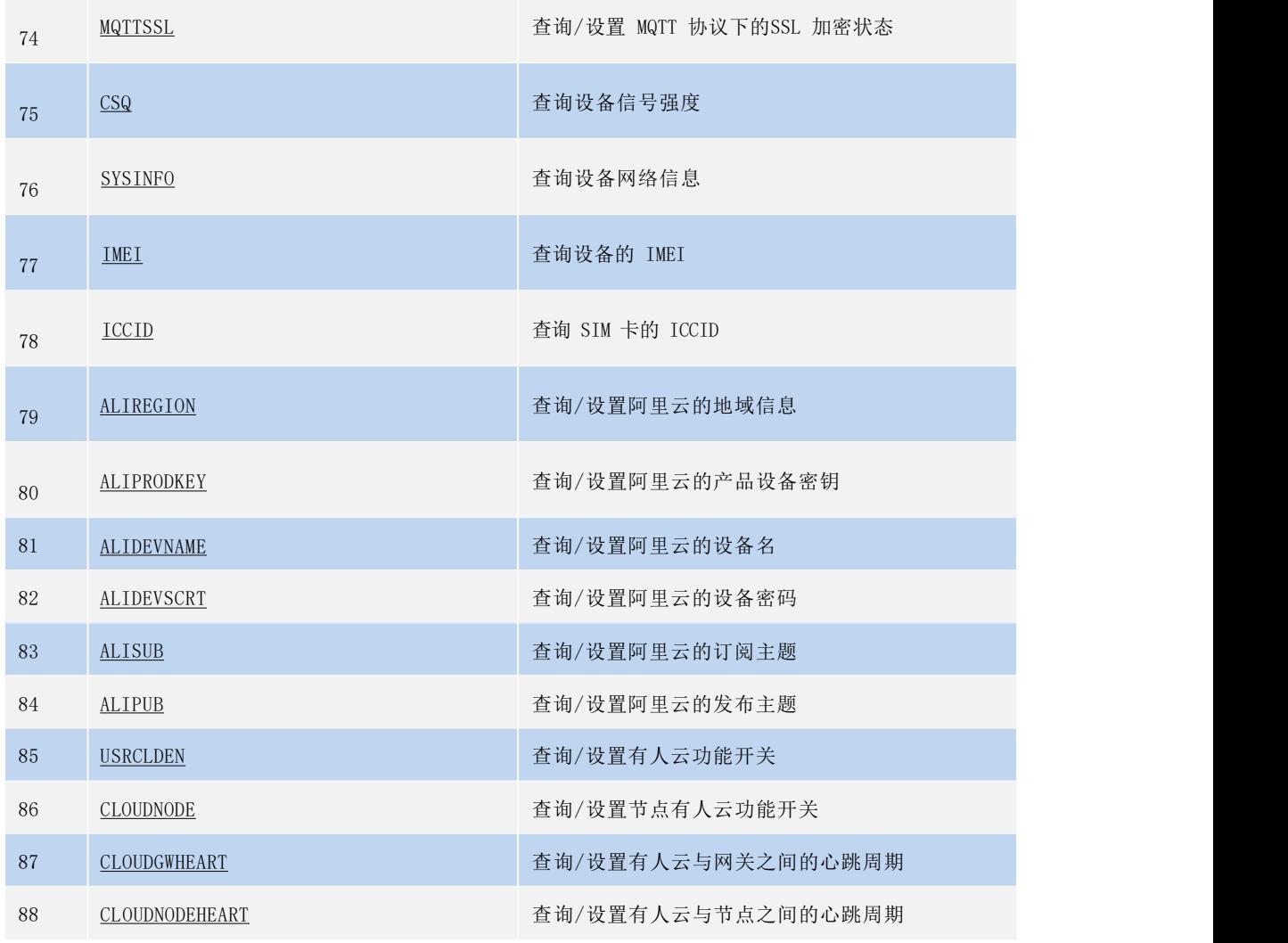

#### <span id="page-15-0"></span>**3.1.1. AT+Z**

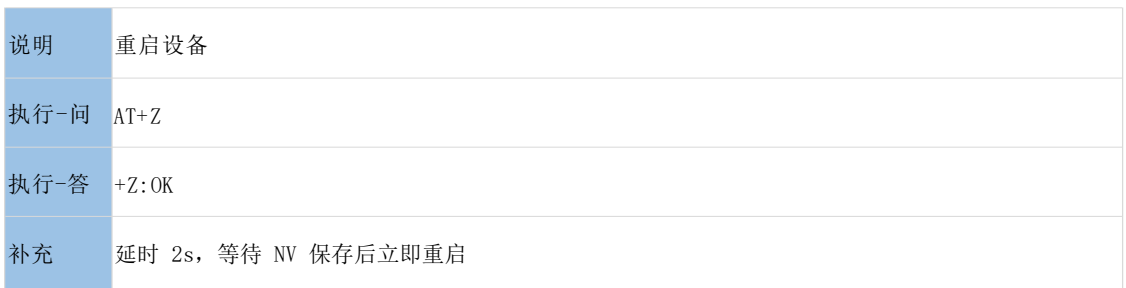

#### <span id="page-15-1"></span>**3.1.2.** AT+VER

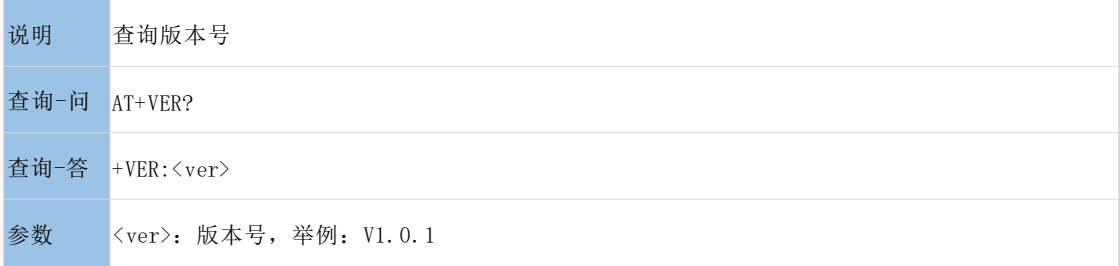

#### <span id="page-15-2"></span>**3.1.3. AT+ENTM**

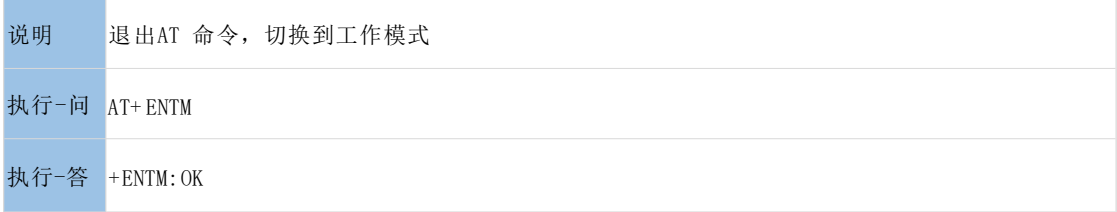

#### <span id="page-15-3"></span>**3.1.4. AT+RELD**

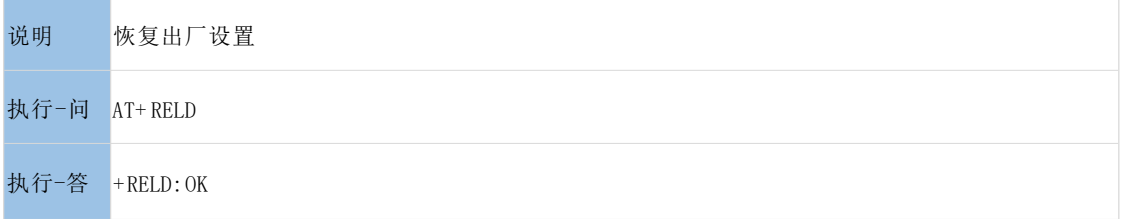

#### <span id="page-15-4"></span>**3.1.5. AT+HWVER**

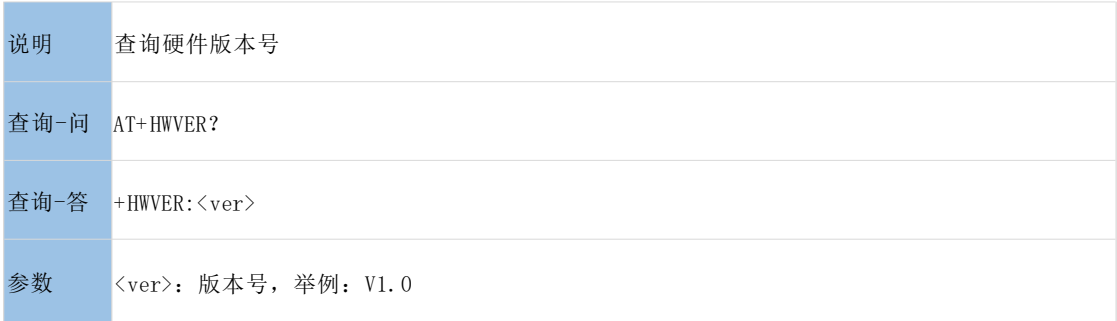

#### <span id="page-16-0"></span>**3.1.6. AT+INMDL**

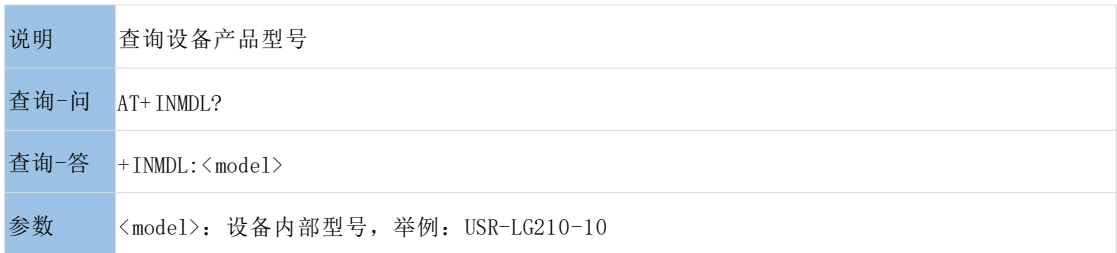

#### <span id="page-16-1"></span>**3.1.7. AT+E**

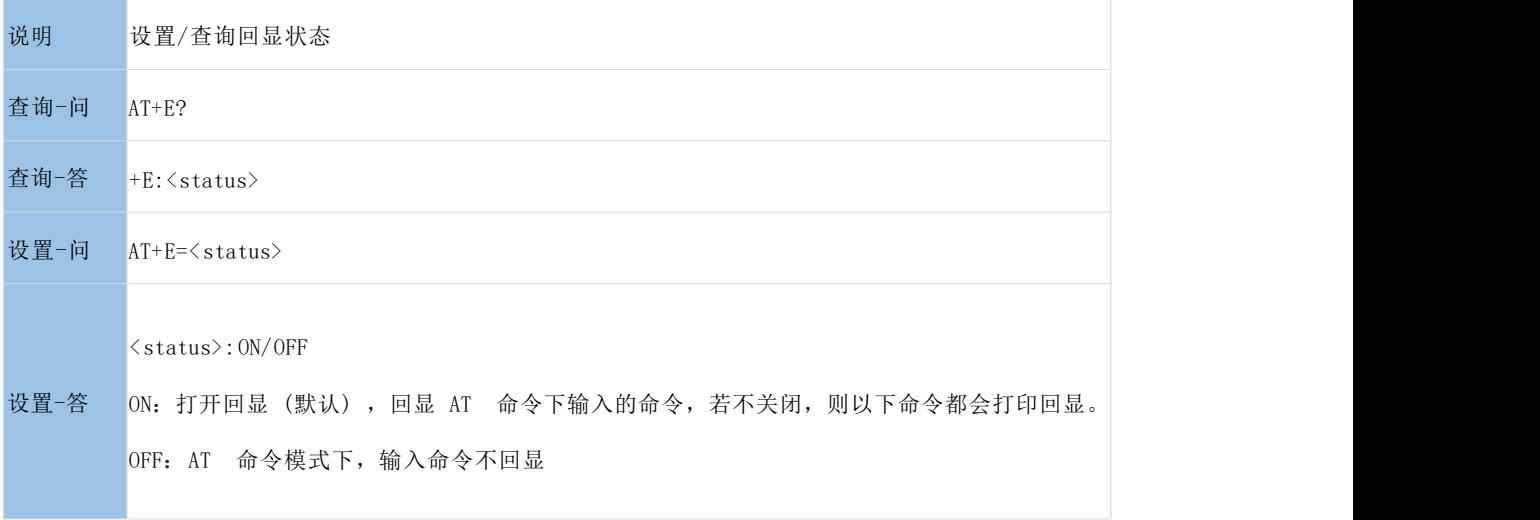

#### <span id="page-16-2"></span>**3.1.8. AT+SN**

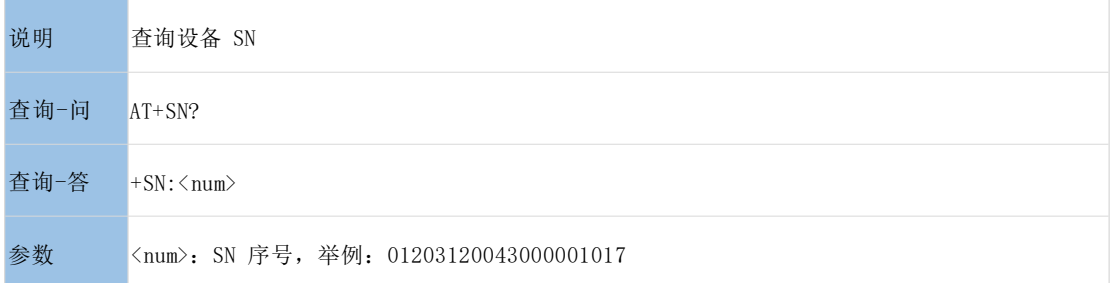

#### <span id="page-16-3"></span>**3.1.9. AT+MAC**

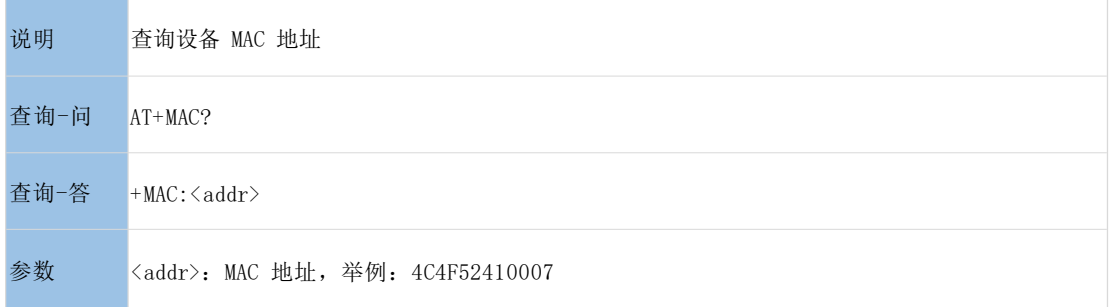

#### <span id="page-17-0"></span>**3.1.10. AT+LTIME**

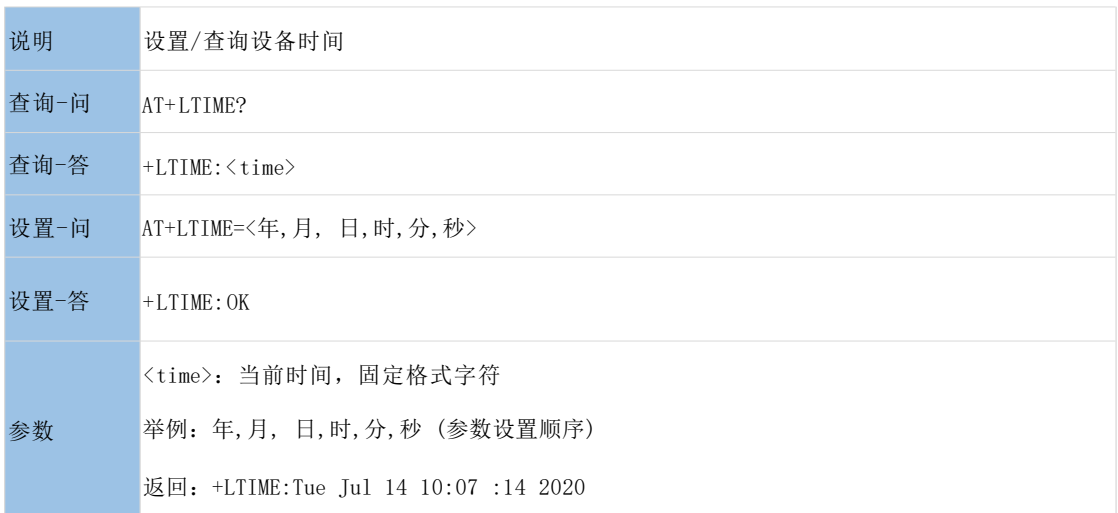

#### <span id="page-17-1"></span>3.1.11. AT+WANN

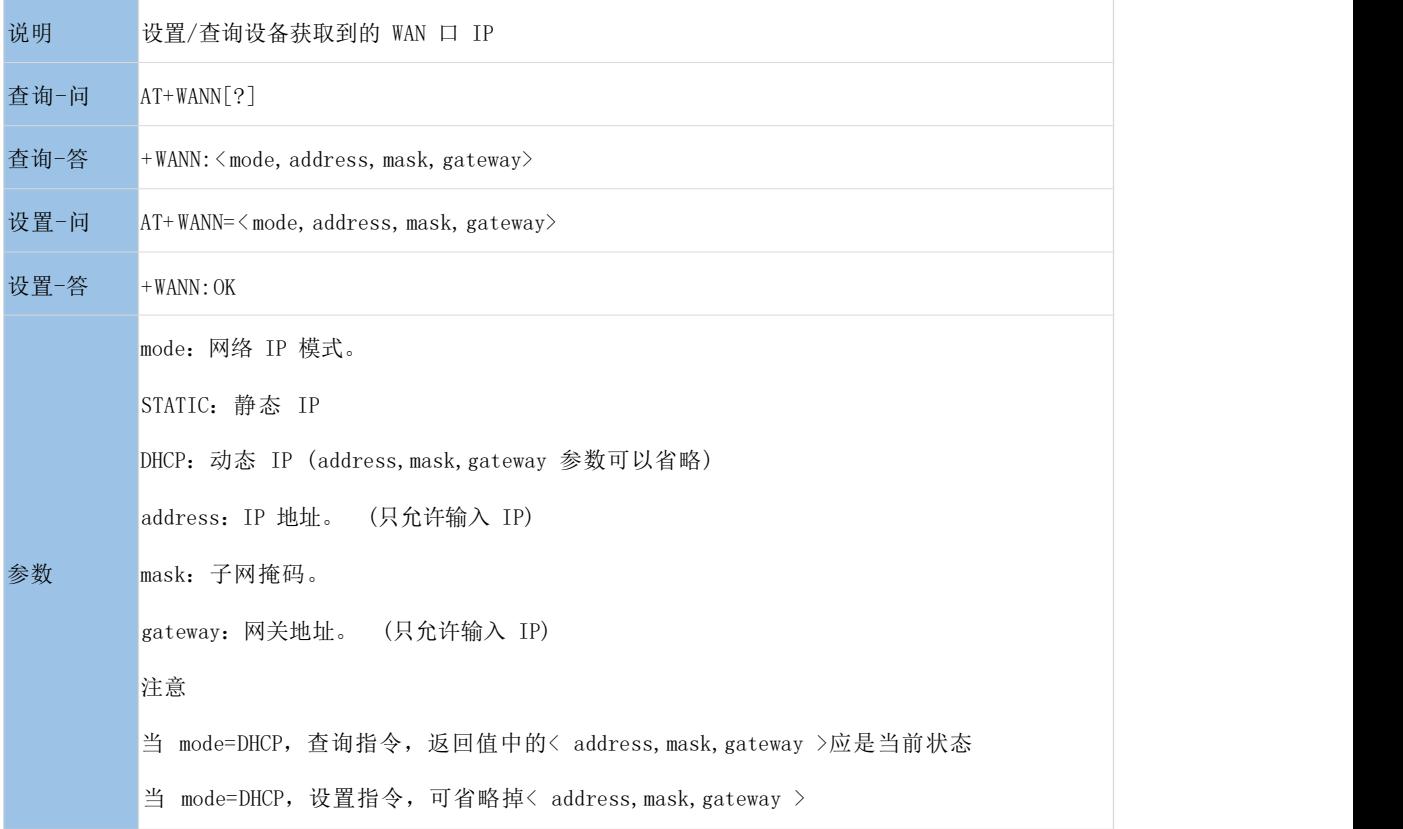

#### <span id="page-17-2"></span>**3.1.12. AT+NTPEN**

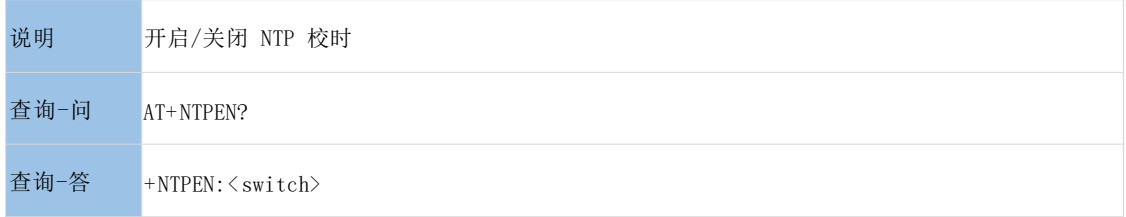

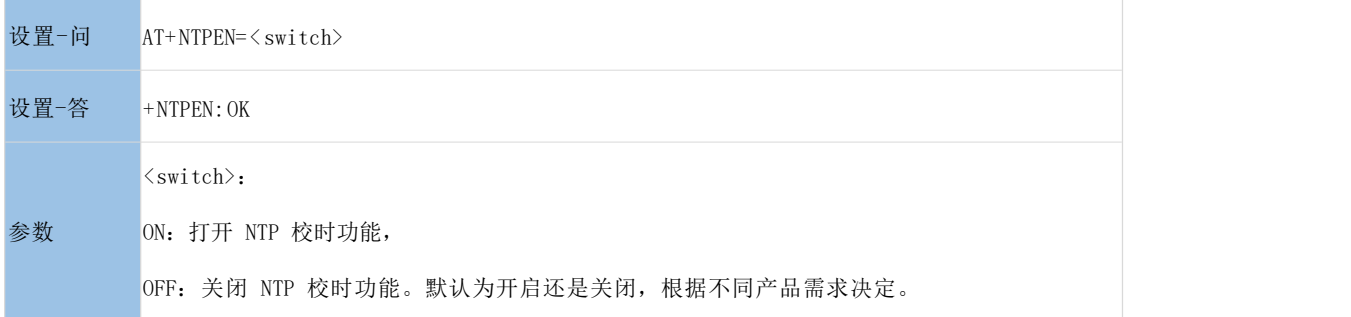

#### <span id="page-18-0"></span>**3.1.13. AT+UART**

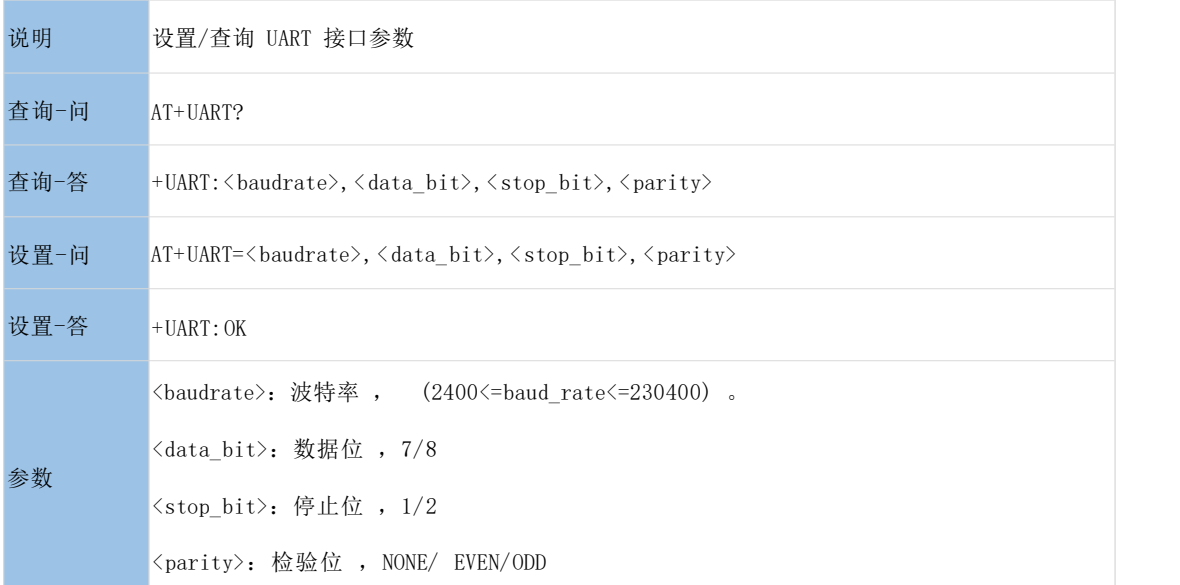

#### <span id="page-18-1"></span>**3.1.14. AT+GWID**

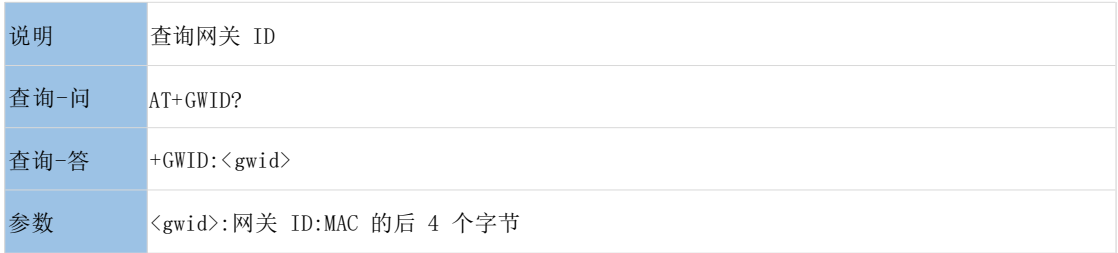

#### <span id="page-18-2"></span>**3.1.15. AT+CH(n)**

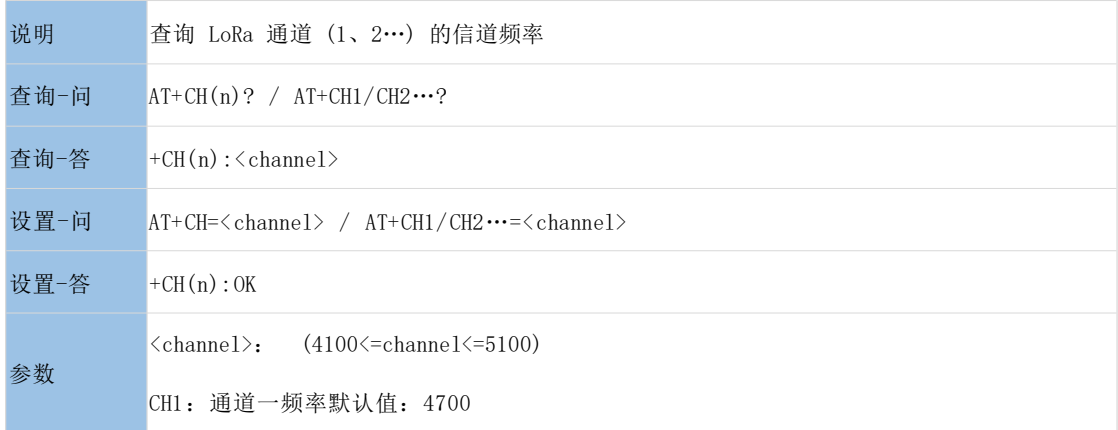

CH2:通道二评率默认值:4800

#### <span id="page-19-0"></span>**3.1.16. AT+SPD(n)**

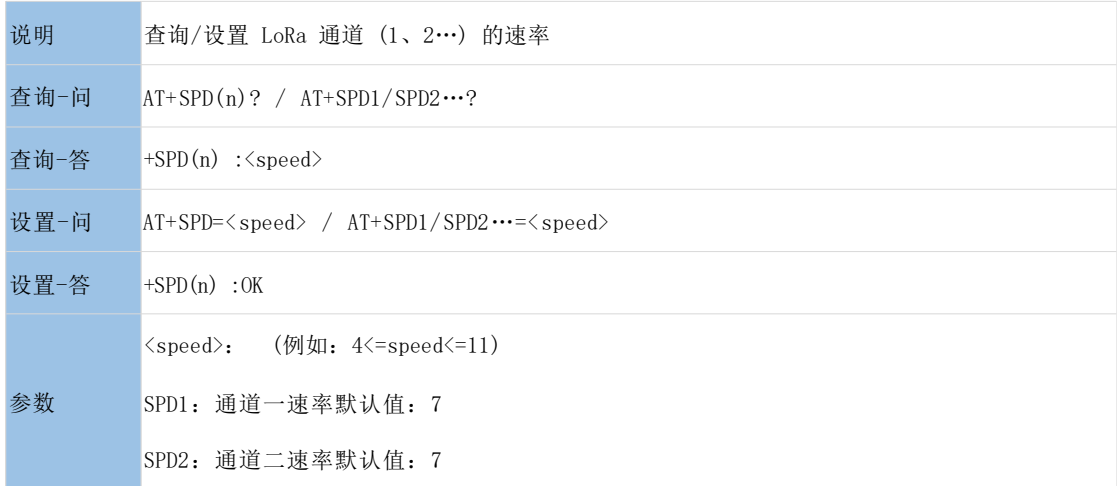

#### <span id="page-19-1"></span>**3.1.17. AT+PWR(n)**

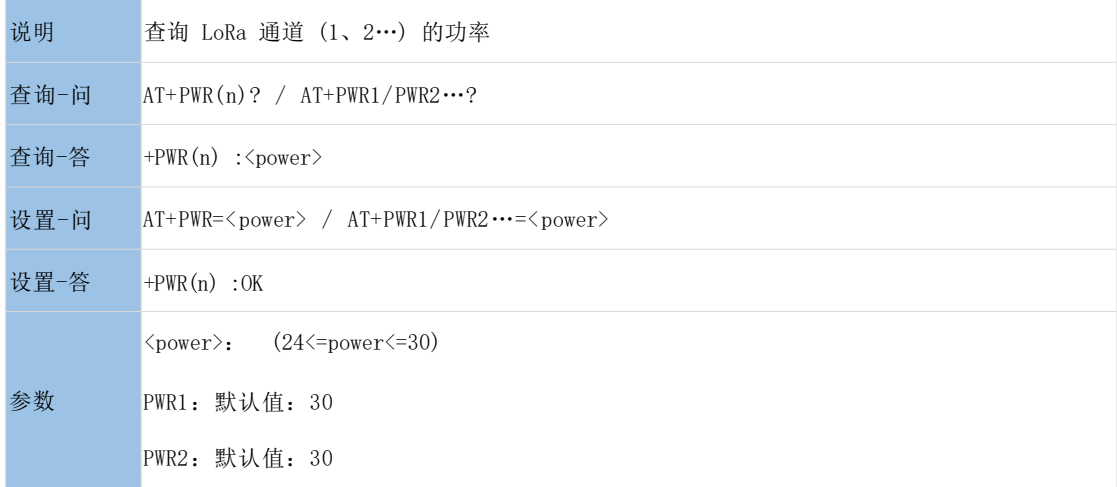

#### <span id="page-19-2"></span>**3.1.18. AT+FEC(n)**

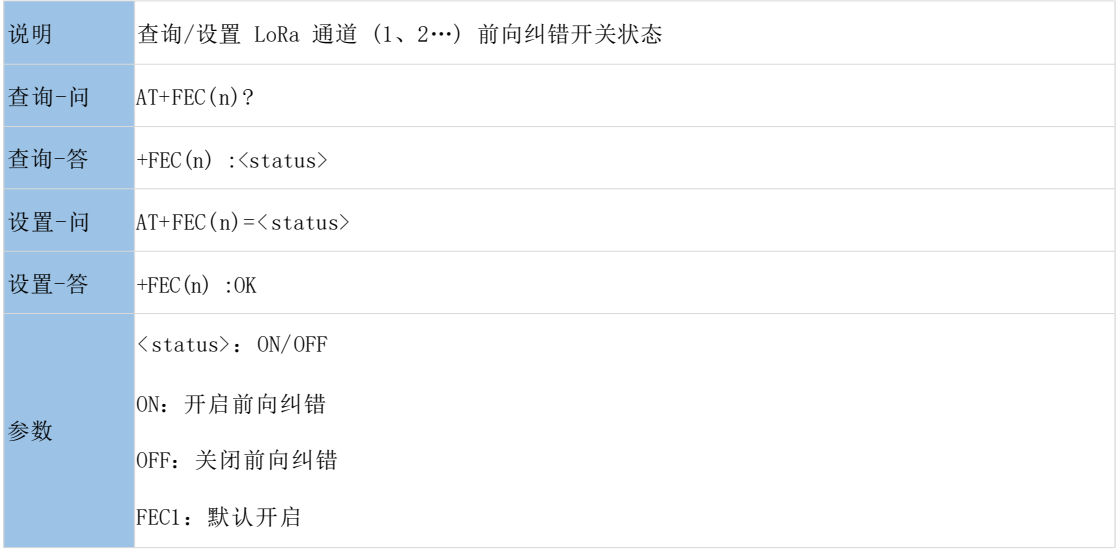

FEC2: 默认开启

#### <span id="page-20-0"></span>**3.1.19. AT+LBT**

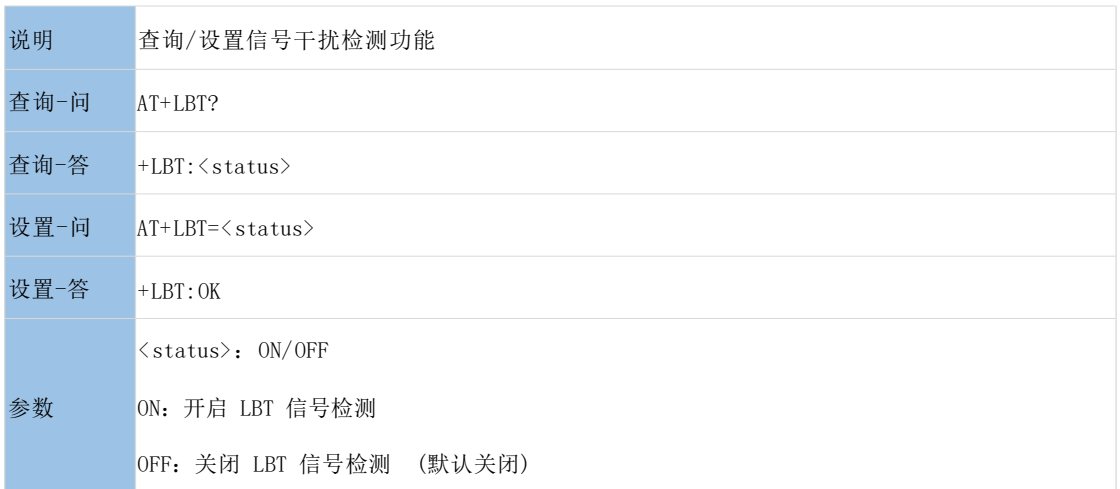

#### <span id="page-20-1"></span>**3.1.20. AT+LOWPWR**

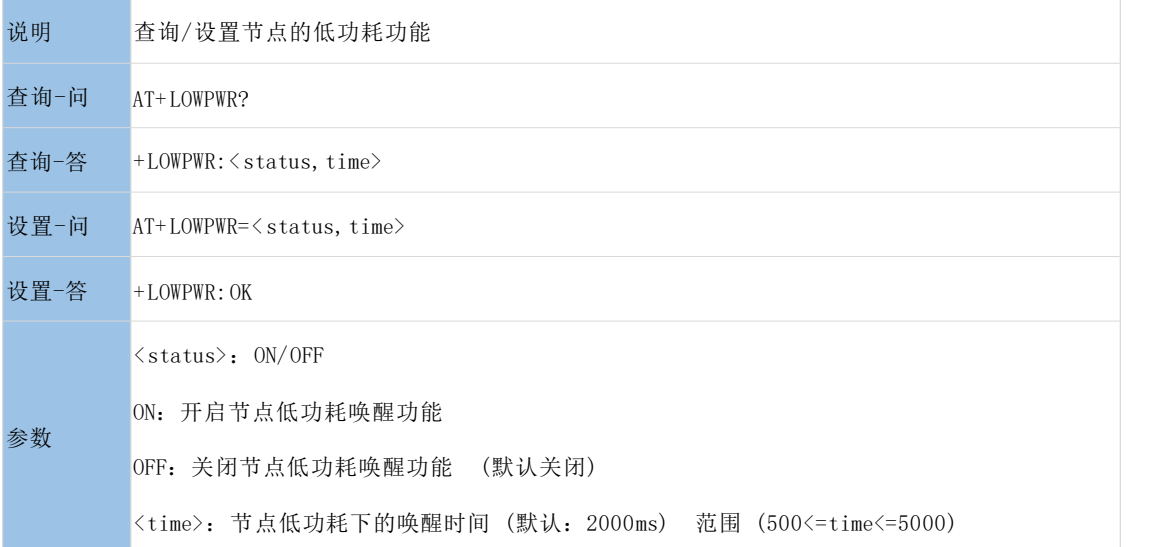

#### <span id="page-20-2"></span>**3.1.21. AT+NWMODE**

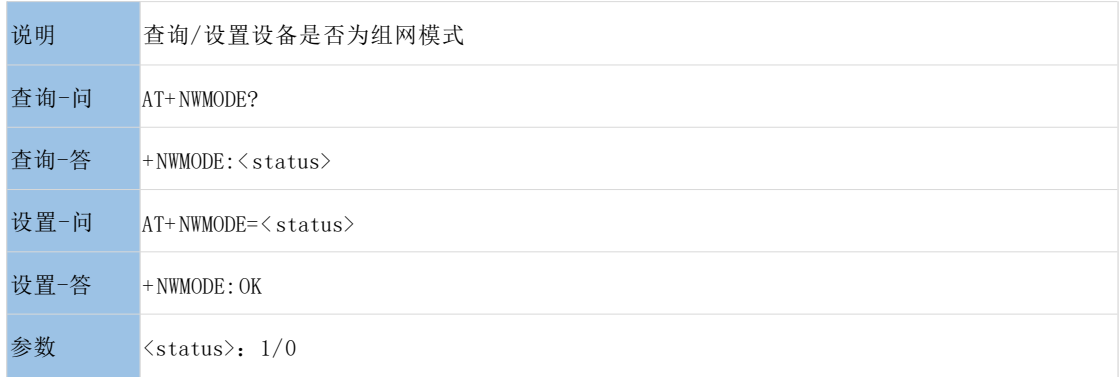

- 1:组网模式
- 0:不组网 (透传) 模式 (默认不组网)

#### <span id="page-21-0"></span>**3.1.22. AT+TTMODE**

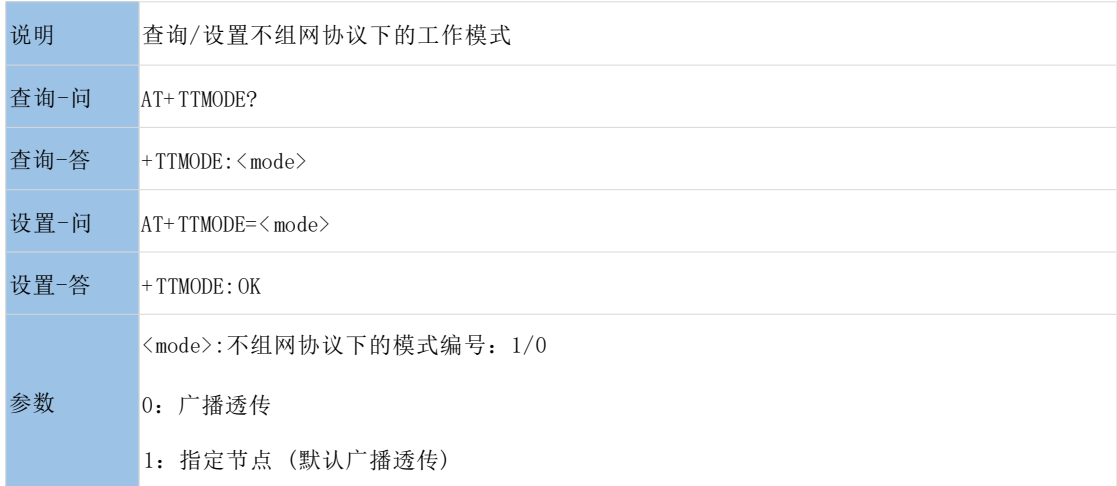

#### <span id="page-21-1"></span>**3.1.23. AT+WMODE**

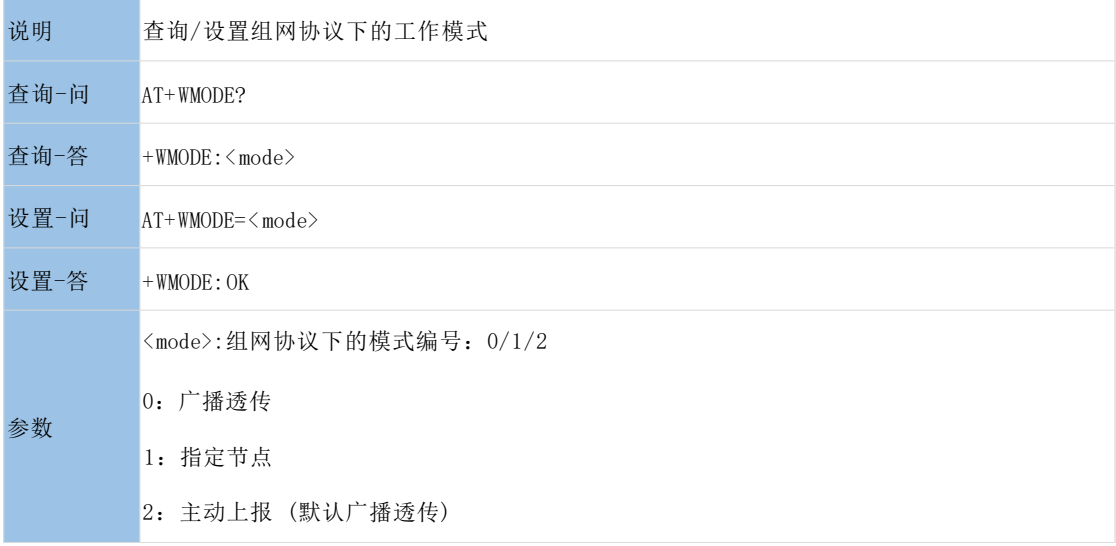

#### <span id="page-21-2"></span>**3.1.24. AT+UPWID**

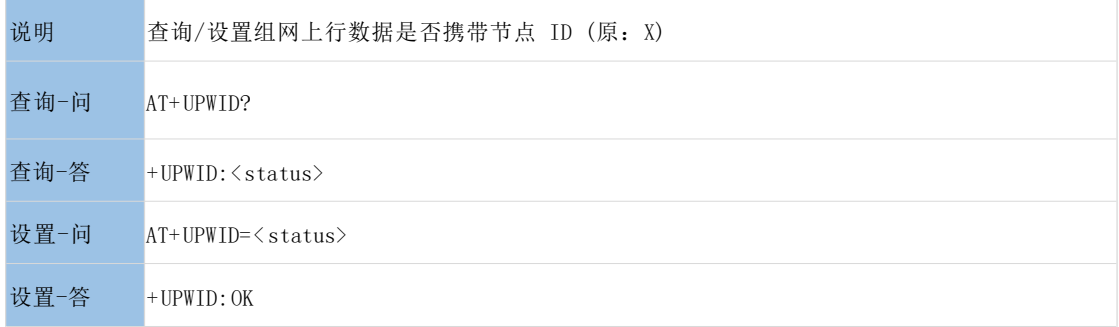

<status>:ON/OFF

参数 ON:开启组网模式透传携带节点 ID 功能。

OFF:关闭组网模式透传携带节点 ID 功能 (默认关闭) 。

#### <span id="page-22-0"></span>**3.1.25. AT+RPTNUM**

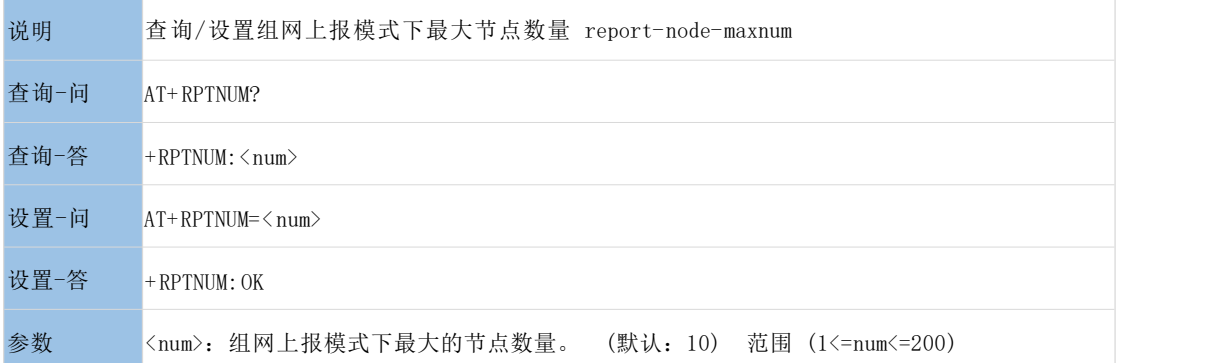

#### <span id="page-22-1"></span>**3.1.26. AT+RPTCYCLE**

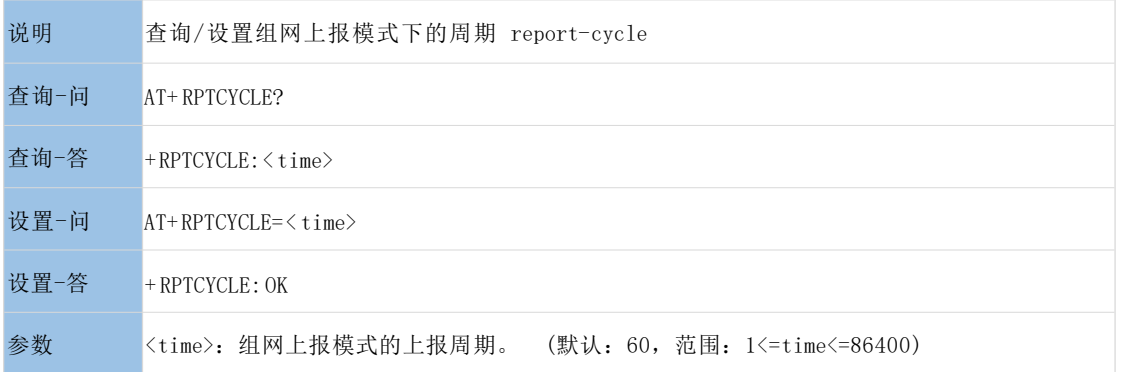

#### <span id="page-22-2"></span>**3.1.27. AT+RPTINTVAL**

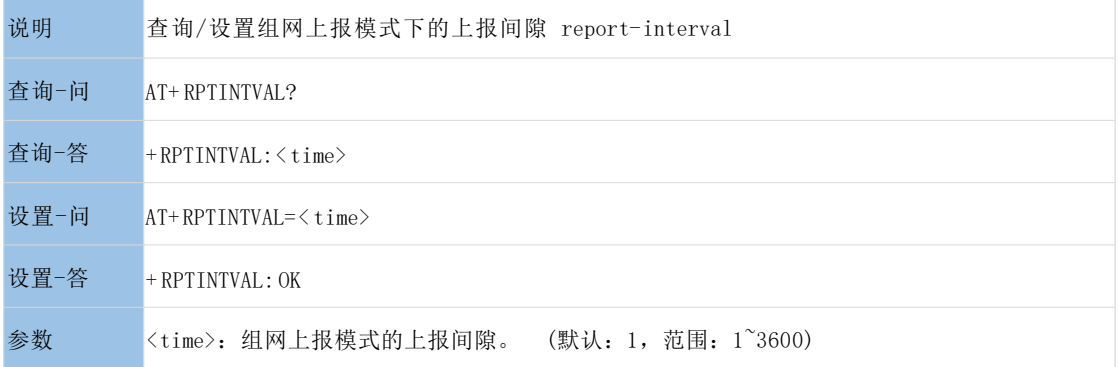

#### <span id="page-22-3"></span>**3.1.28. AT+RPTRET**

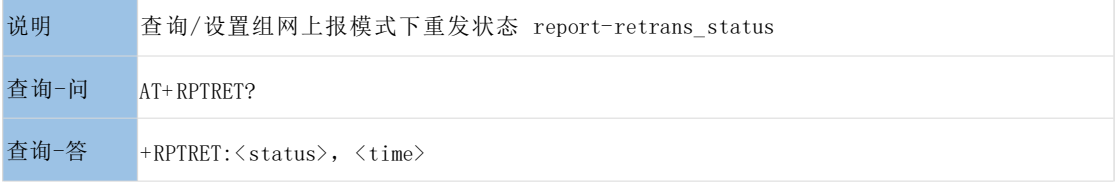

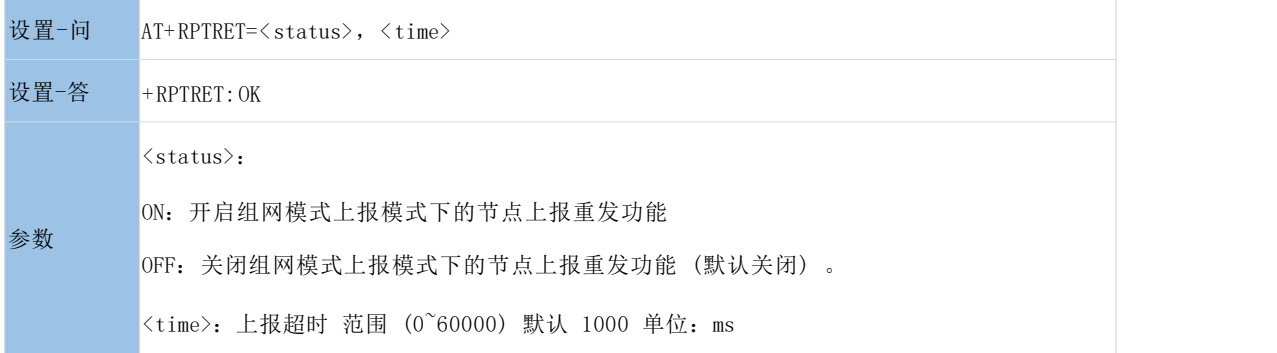

#### <span id="page-23-0"></span>**3.1.29. AT+LRHEART**

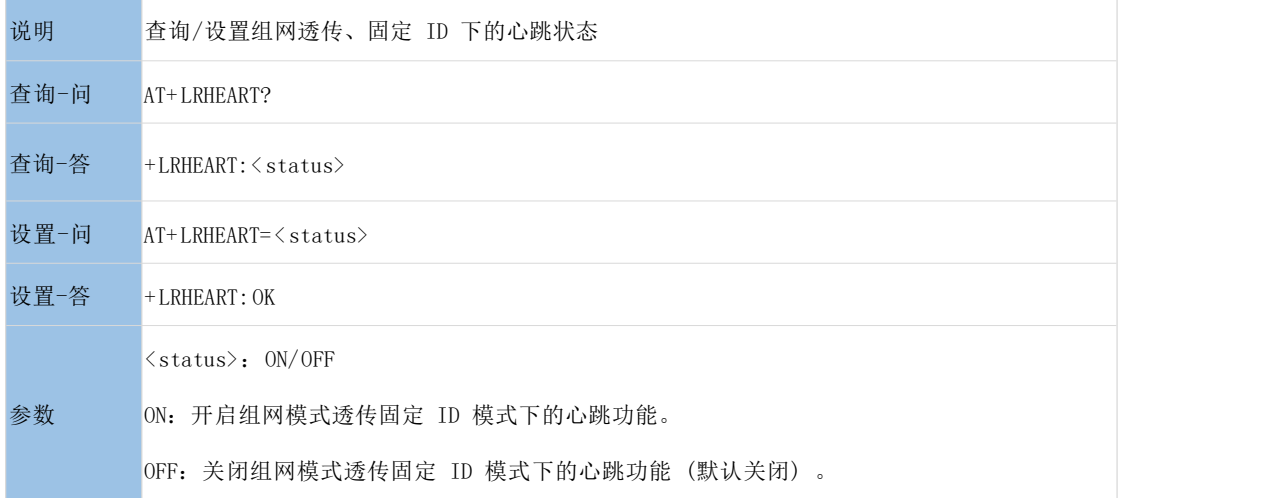

#### <span id="page-23-1"></span>**3.1.30. AT+LROFFLINE**

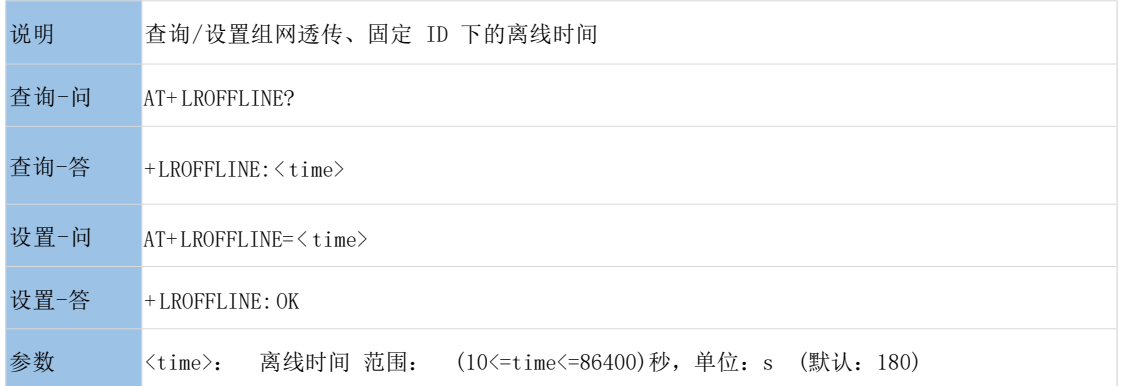

#### <span id="page-23-2"></span>**3.1.31. AT+SERVERCH**

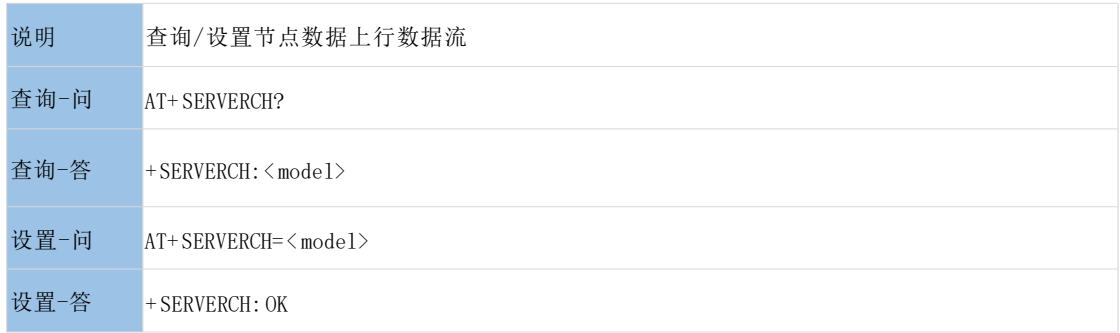

参数 <model>: 上行数据流方向, 默认: 0 (socket、MQTT、阿里云), 1 (usrcloud), 2 (ALL)

#### <span id="page-24-0"></span>**3.1.32. AT+NNUM(n)**

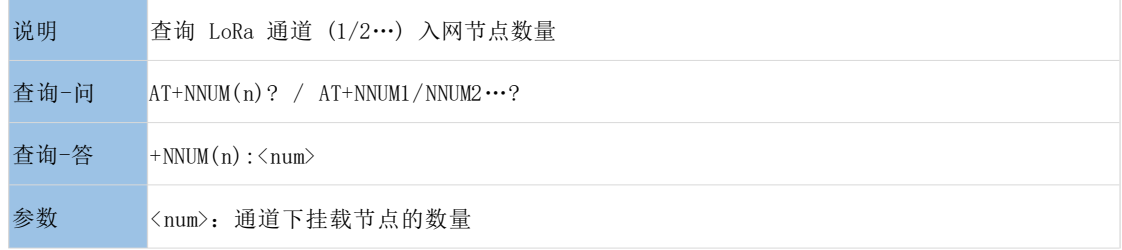

#### <span id="page-24-1"></span>**3.1.33. AT+NINFO**

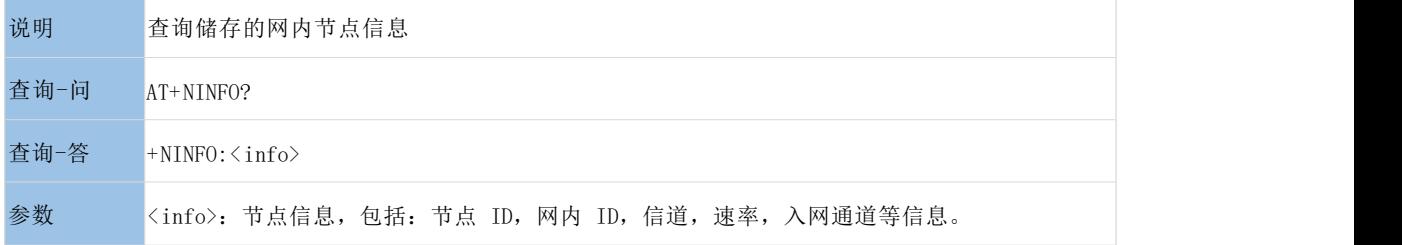

#### <info>: 具体参数介绍如下

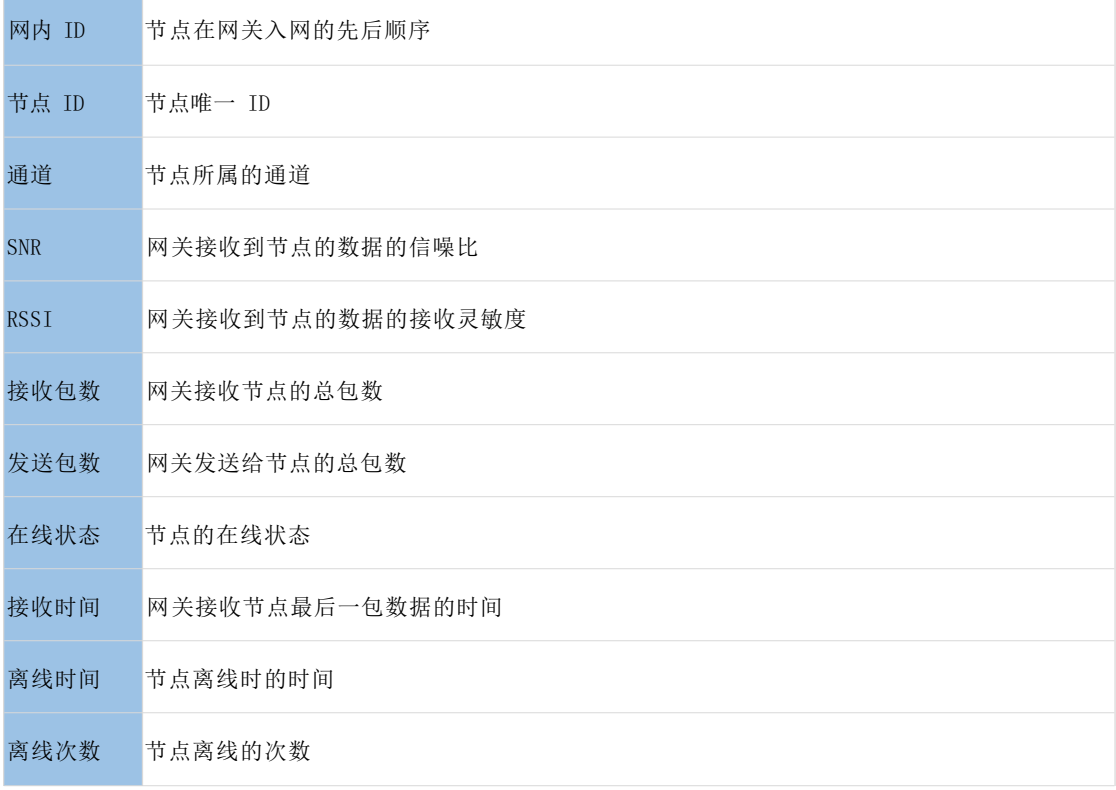

#### <span id="page-24-2"></span>**3.1.34. AT+CLEARNINFO**

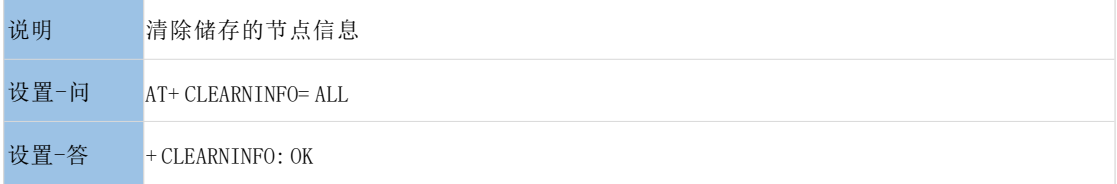

#### <span id="page-25-0"></span>**3.1.35. AT+NETIFPRI**

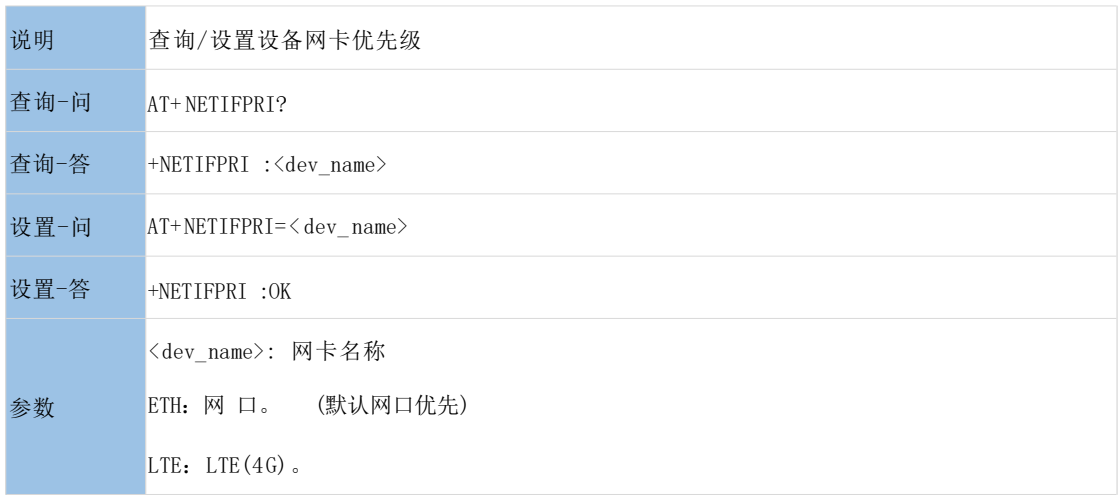

#### <span id="page-25-1"></span>**3.1.36. AT+DHCP**

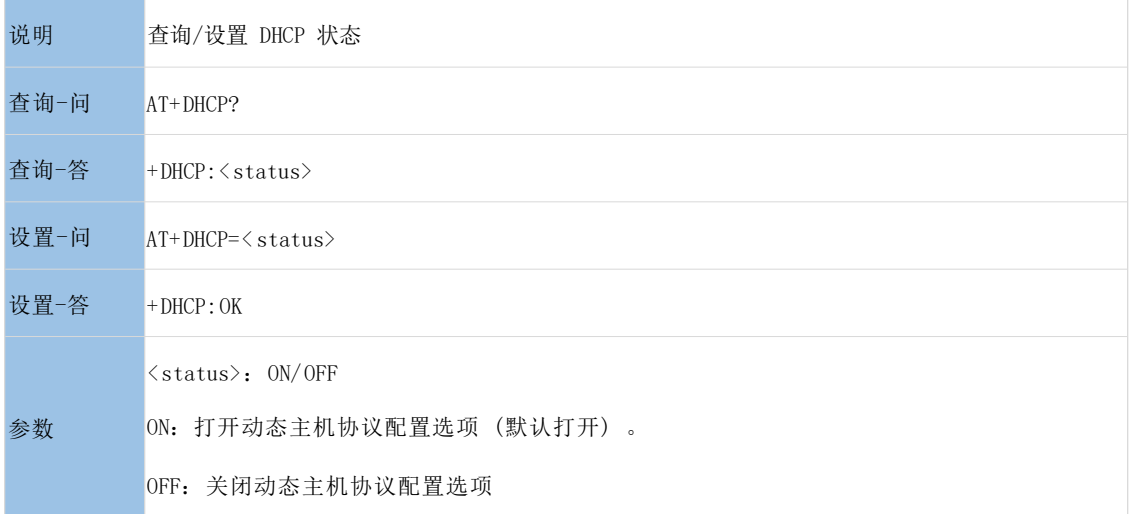

#### <span id="page-25-2"></span>**3.1.37. AT+GWIP**

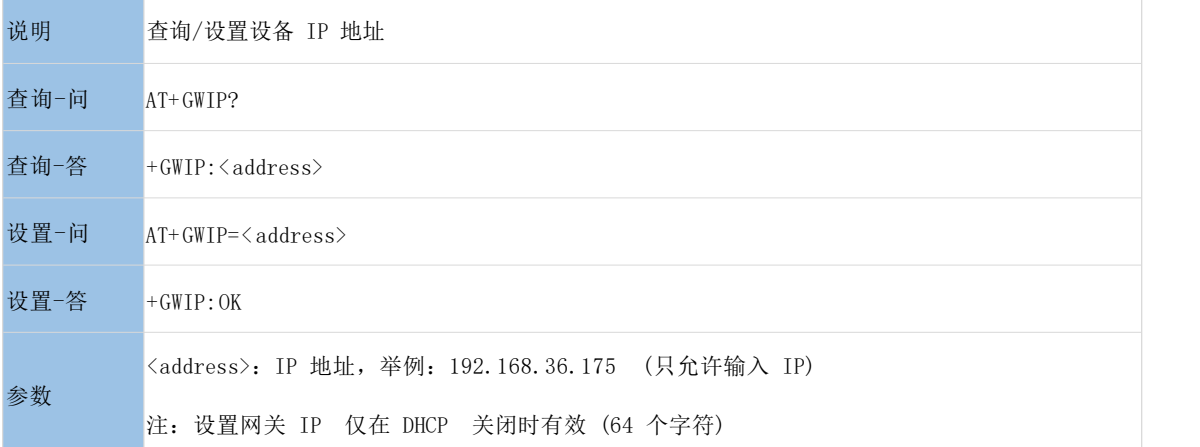

#### <span id="page-26-0"></span>**3.1.38. AT+GW**

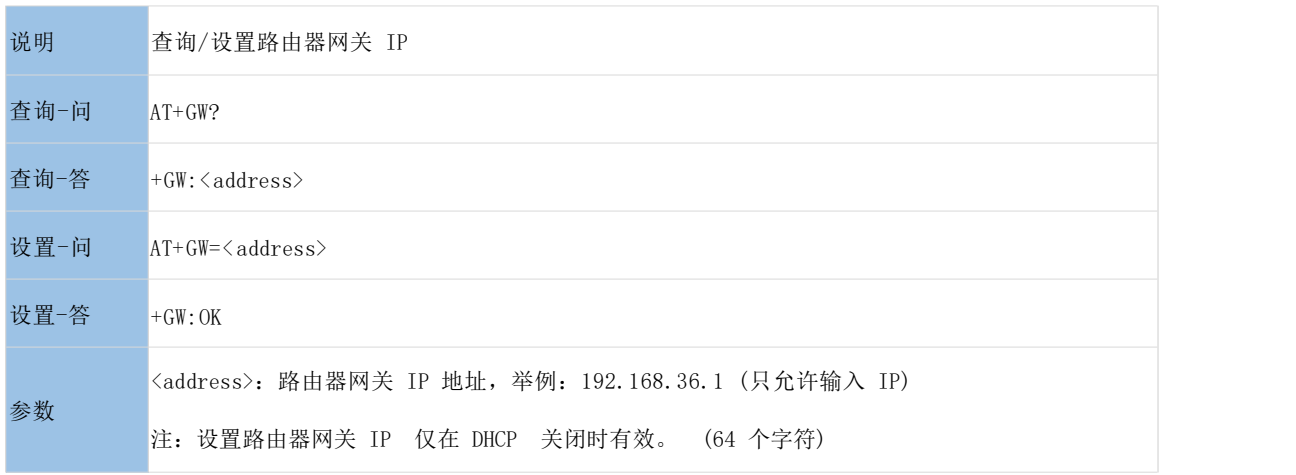

#### <span id="page-26-1"></span>**3.1.39. AT+MASK**

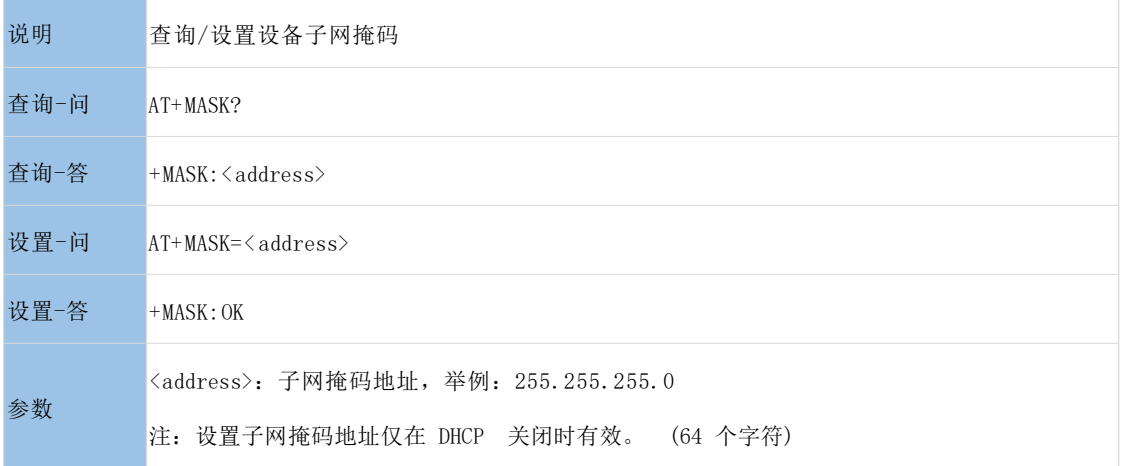

#### <span id="page-26-2"></span>**3.1.40. AT+PING**

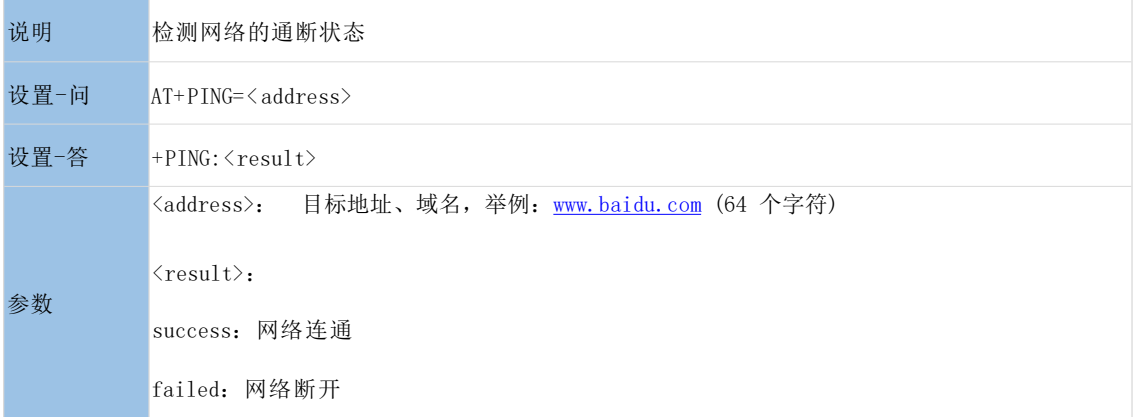

#### <span id="page-26-3"></span>**3.1.41. AT+OPTION**

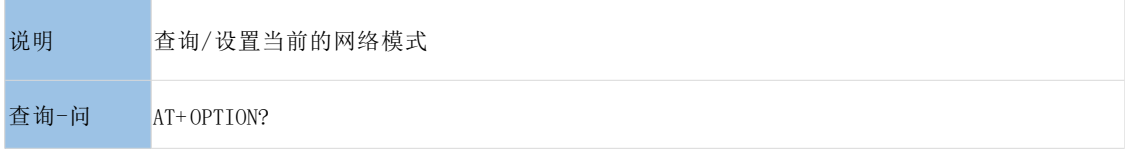

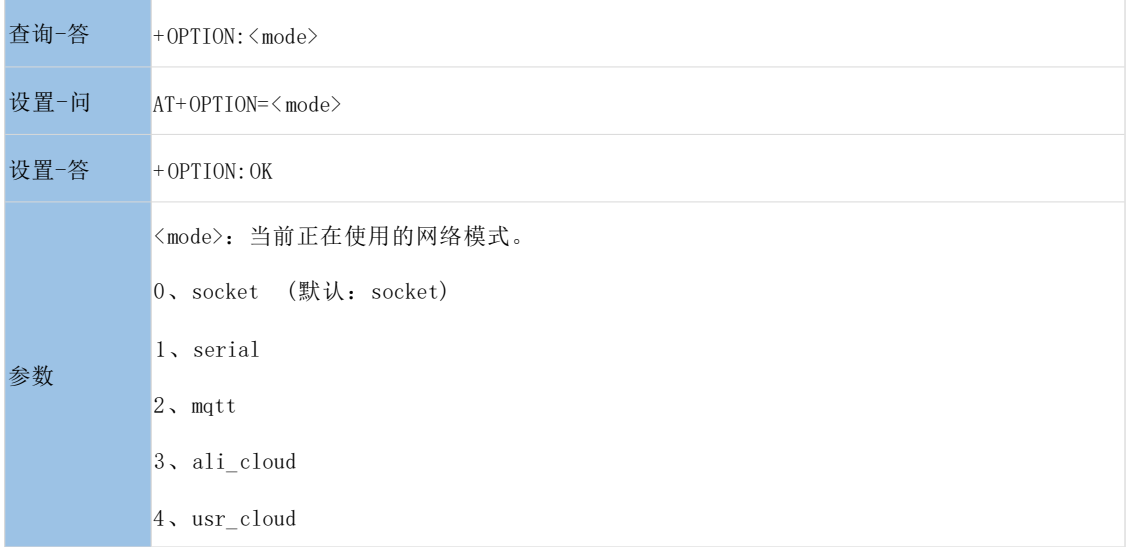

#### <span id="page-27-0"></span>**3.1.42. AT+SOCKLINKAC**

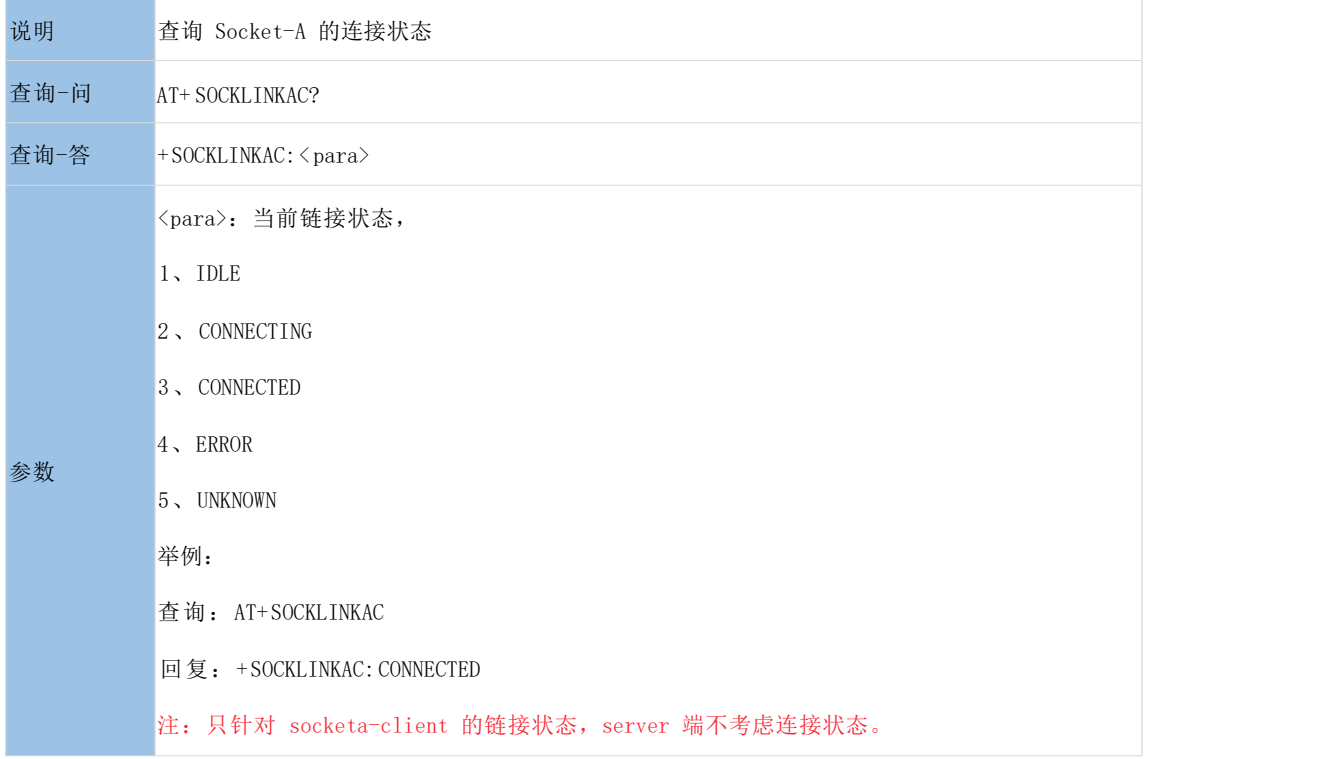

#### <span id="page-27-1"></span>**3.1.43. AT+SOCKLINKBC**

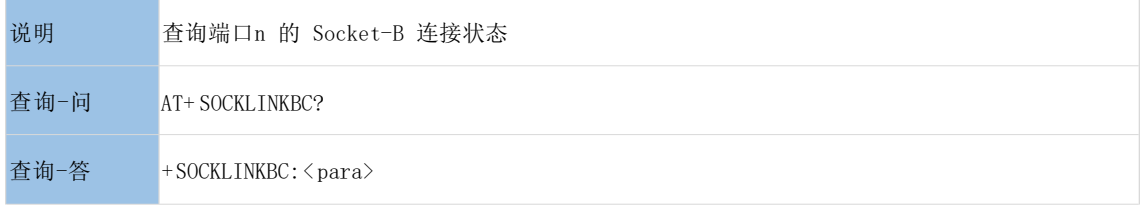

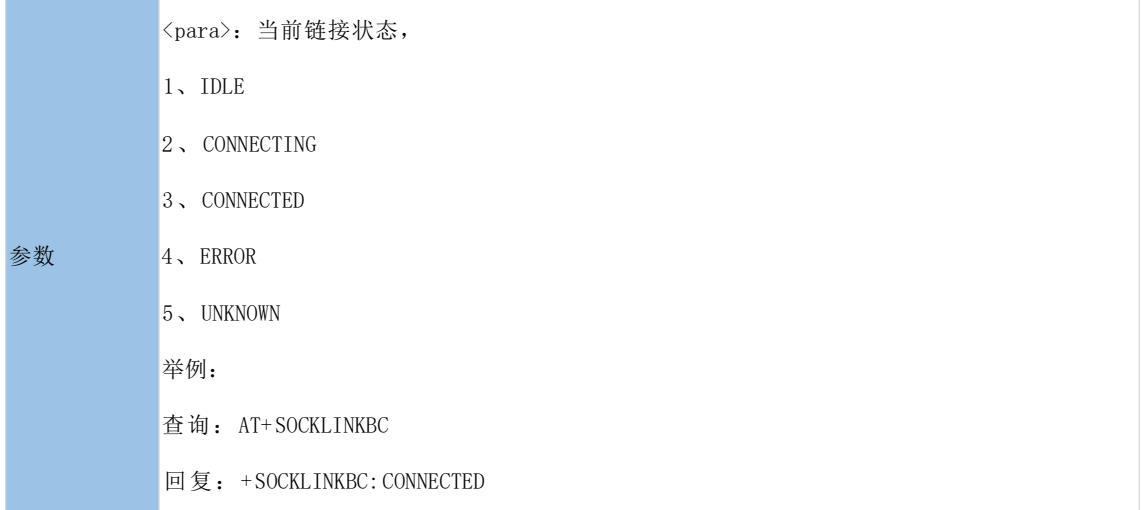

#### <span id="page-28-0"></span>**3.1.44. AT+SOCKEN**

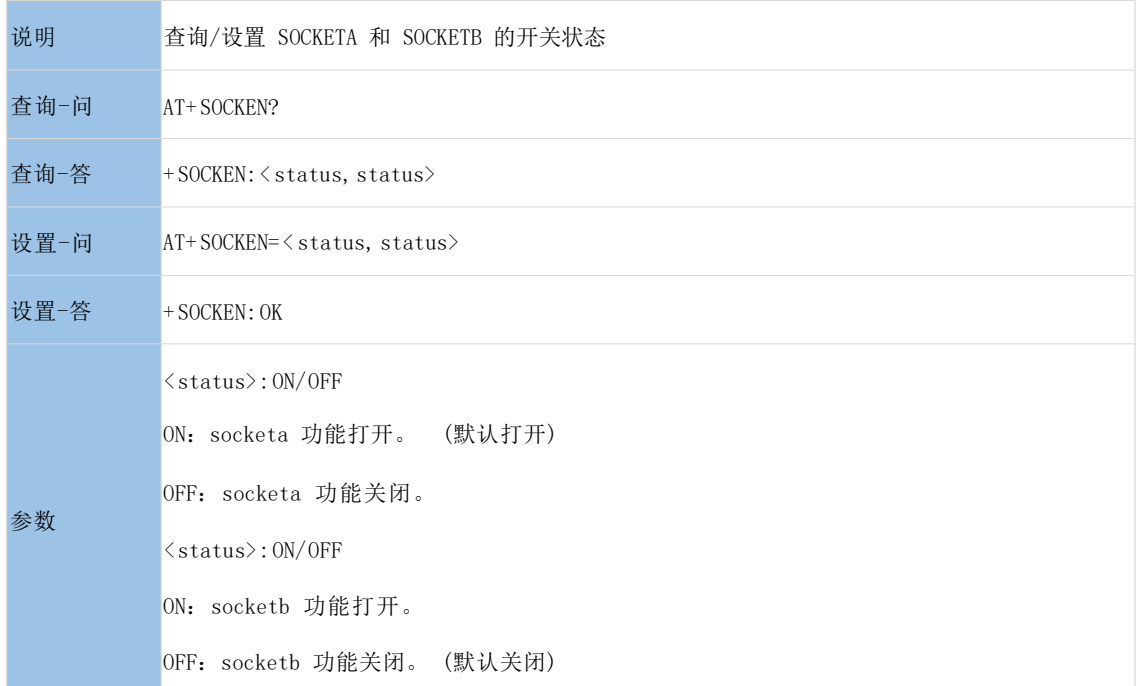

#### <span id="page-28-1"></span>**3.1.45. AT+SOCKA**

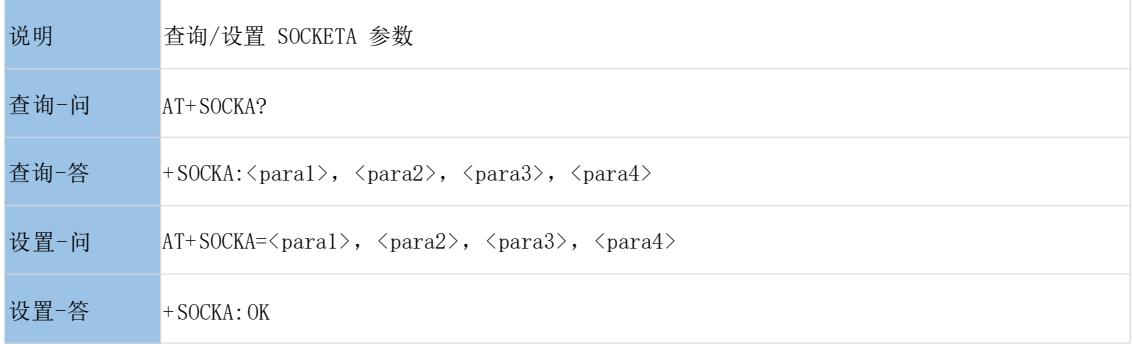

参数 <para1>:工作模式:TCPC/TCPS <para2>:本地 IP/目标 IP (64 个字符) <para3>:远程端口号 <para4>:本地端口号 举例: 查询:AT+SOCKA 回复:+SOCKA:TCPC,192.168.0.201,1883,1234 设置:AT+SOCKA=TCPC,192.168.0.201,1883,1234 回复:+SOCKA:OK 备注:当做 TCPS 时,IP 地址不做解析。 服务器的端口范围为 1<=port <=65535, 客户端的端口范围: 0<=port <=65536, 当 port=65536 为随机端口号

#### <span id="page-29-0"></span>**3.1.46. AT+SOCKB**

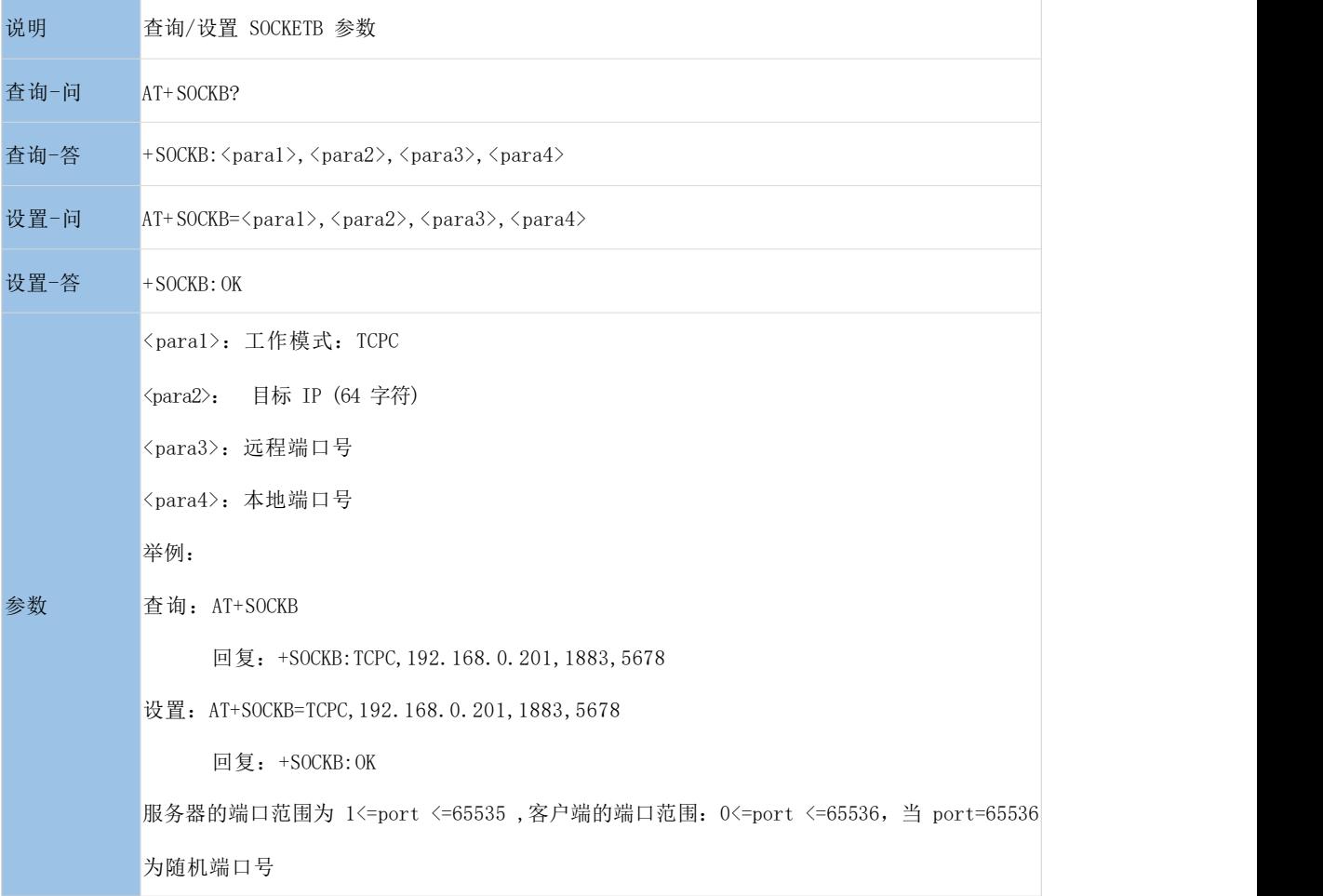

#### <span id="page-30-0"></span>**3.1.47. AT+SOCKSVRA**

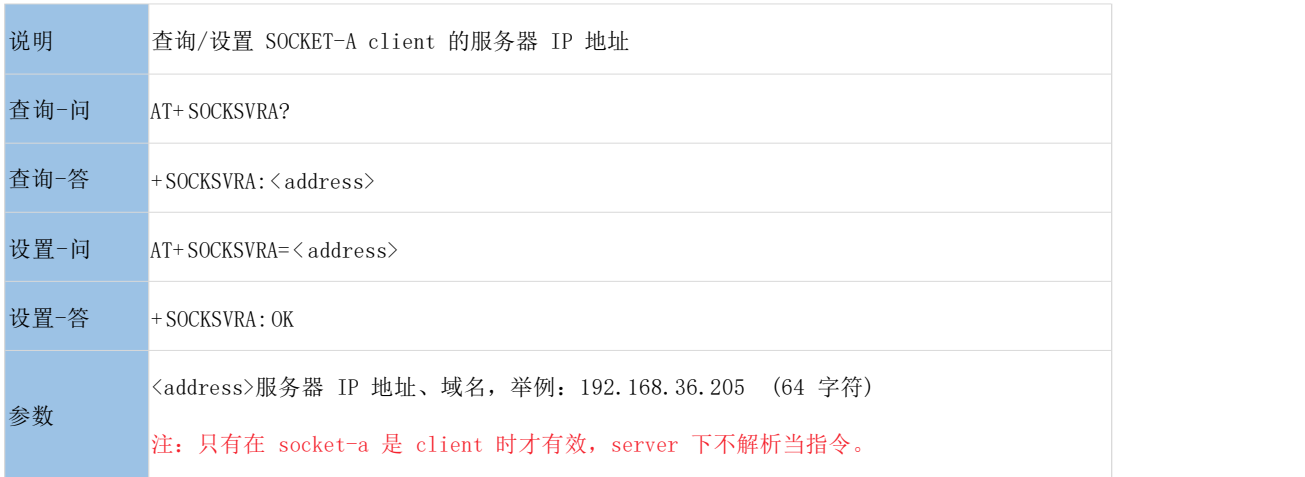

#### <span id="page-30-1"></span>**3.1.48. AT+SOCKSVRB**

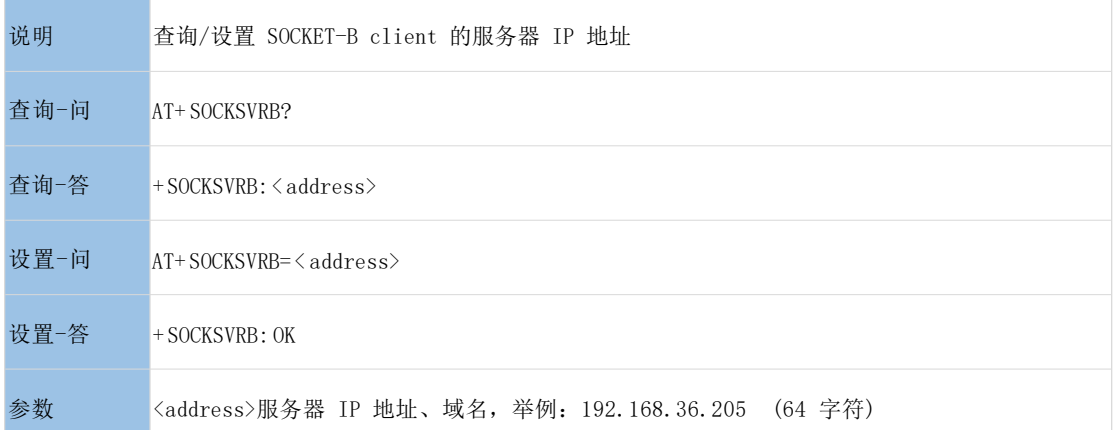

#### <span id="page-30-2"></span>**3.1.49. AT+SOCKPORTAS**

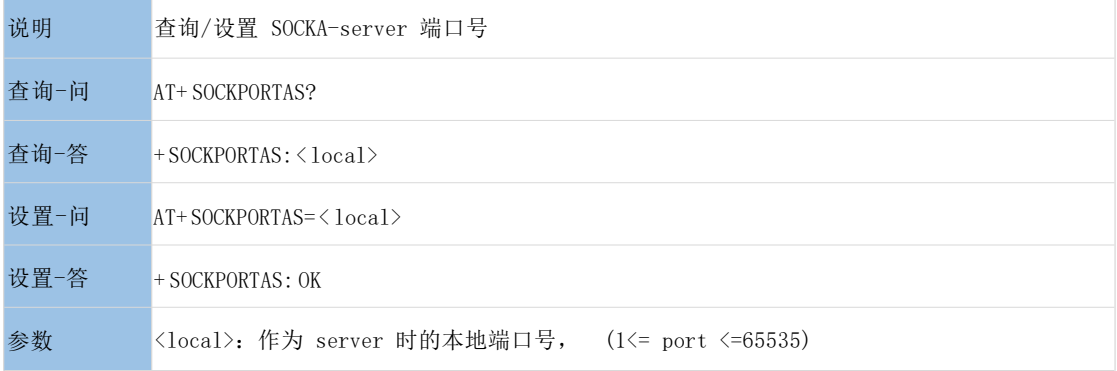

#### <span id="page-30-3"></span>**3.1.50. AT+SOCKPORTAC**

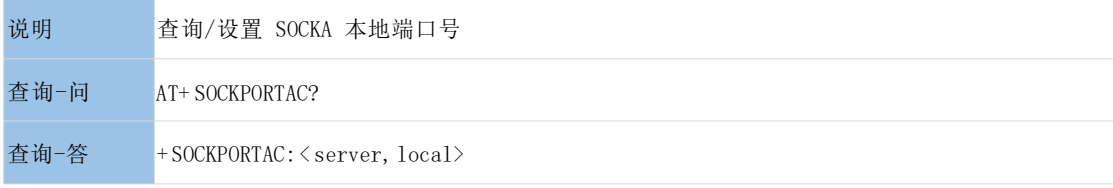

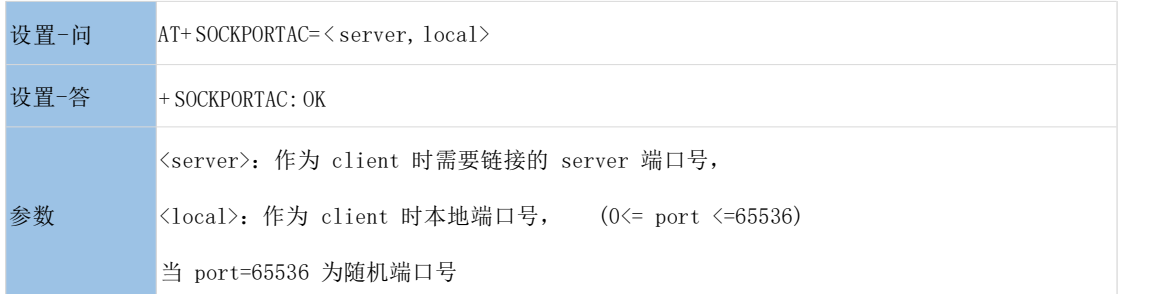

#### <span id="page-31-0"></span>**3.1.51. AT+SOCKPORTBC**

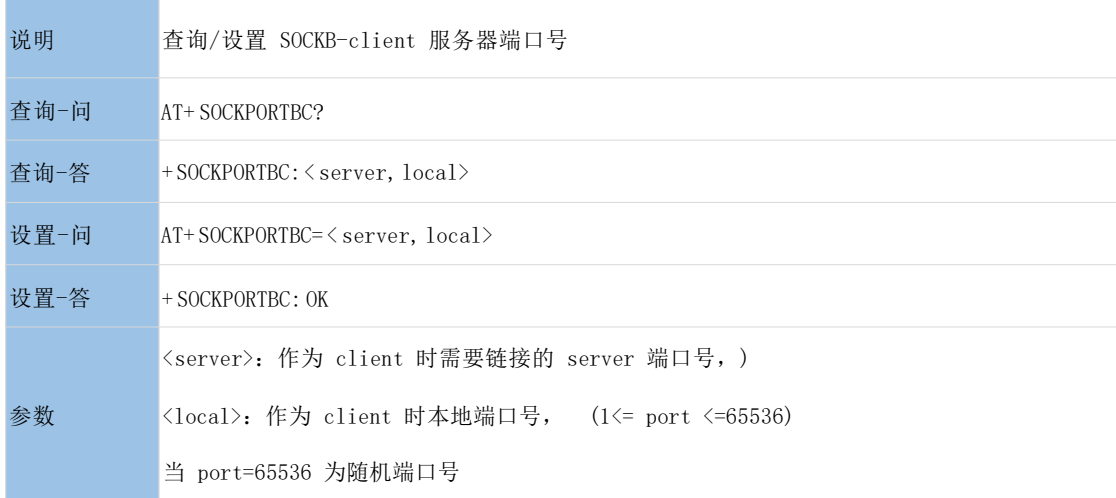

#### <span id="page-31-1"></span>**3.1.52. AT+MODBUS**

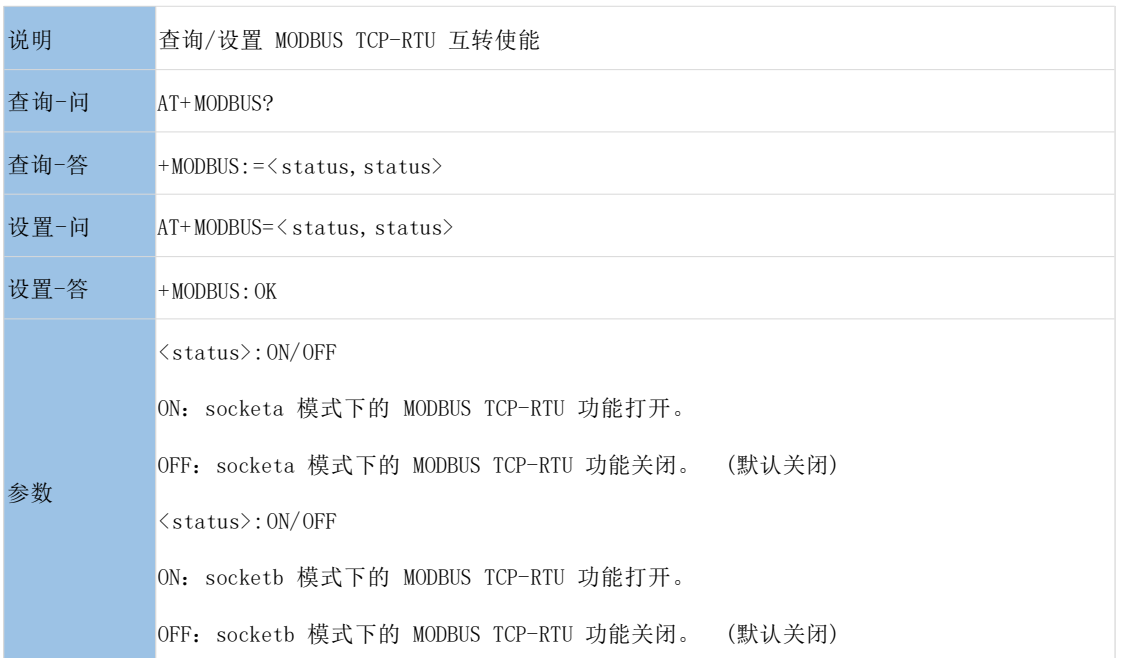

#### <span id="page-31-2"></span>**3.1.53. AT+SOCKSSLAS**

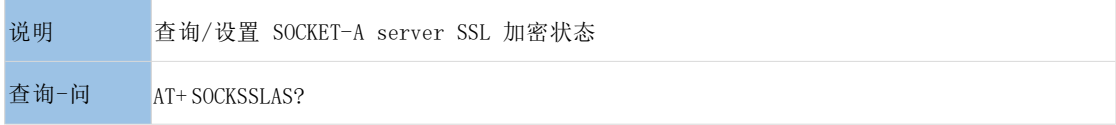

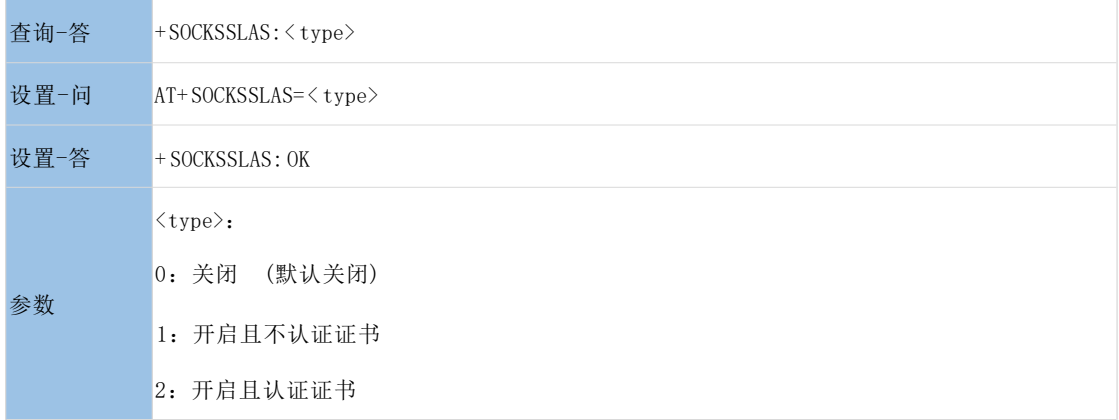

#### <span id="page-32-0"></span>**3.1.54. AT+SOCKSSLAC**

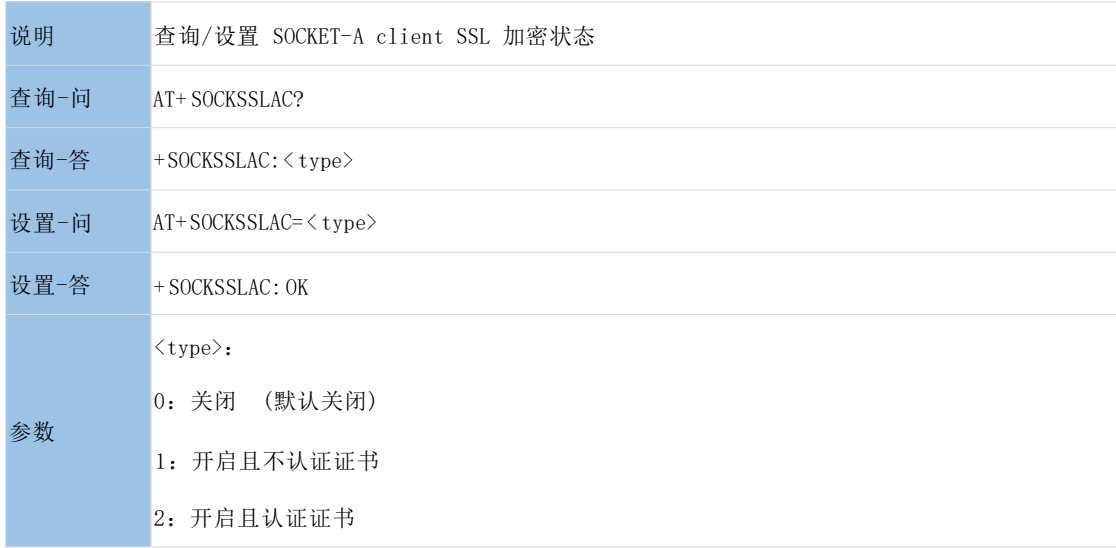

#### <span id="page-32-1"></span>**3.1.55. AT+SOCKSSLBC**

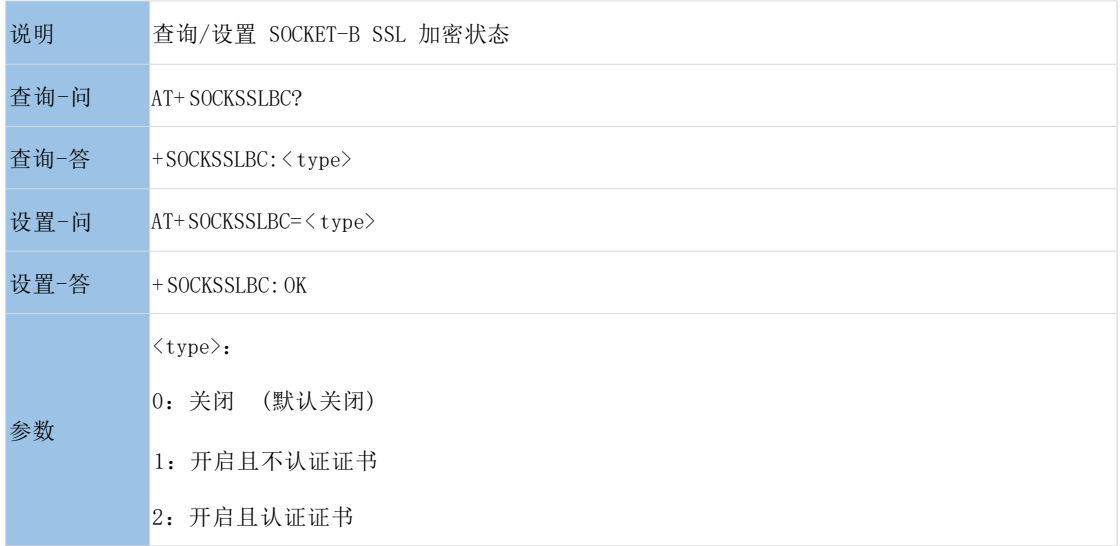

#### <span id="page-32-2"></span>**3.1.56. AT+SOCKREGAS**

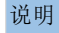

说明 查询/设置 SOCKET-A server 注册包信息

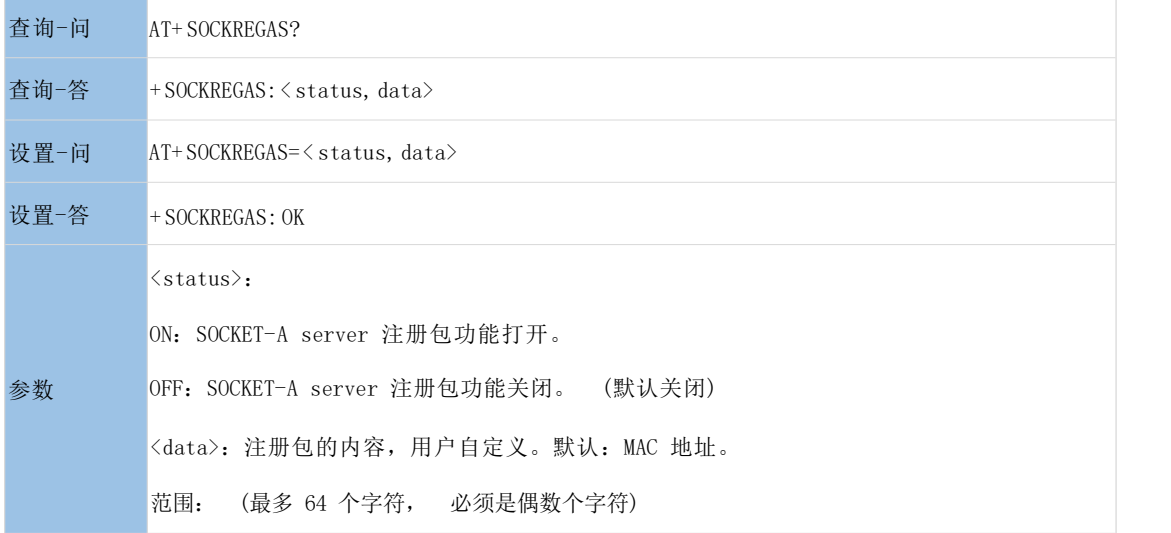

#### <span id="page-33-0"></span>**3.1.57. AT+SOCKREGAC**

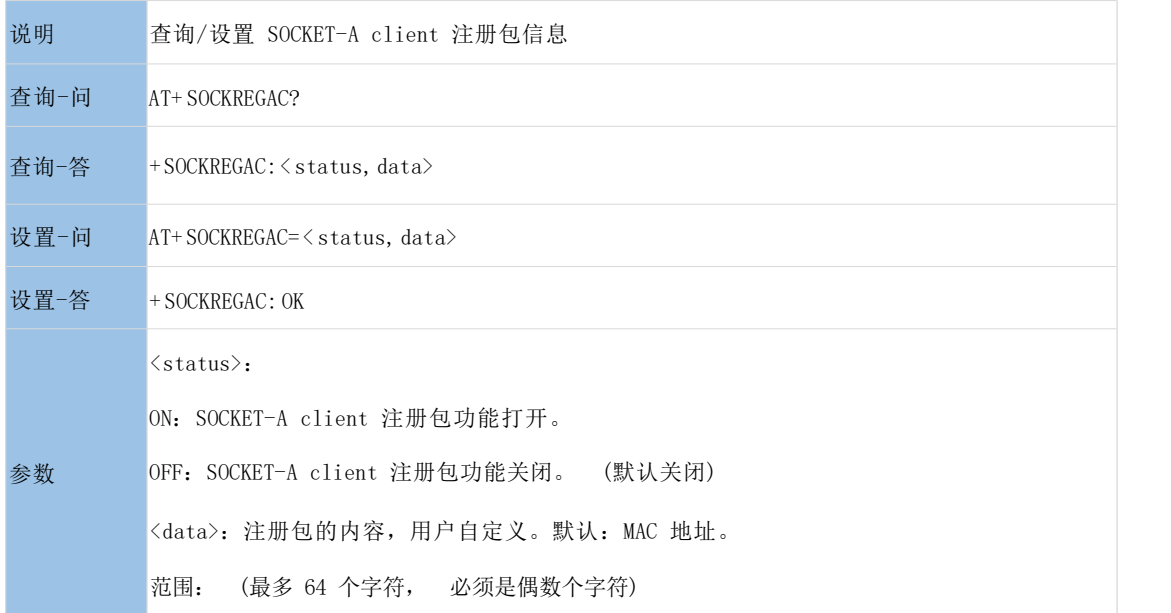

#### <span id="page-33-1"></span>**3.1.58. AT+SOCKREGBC**

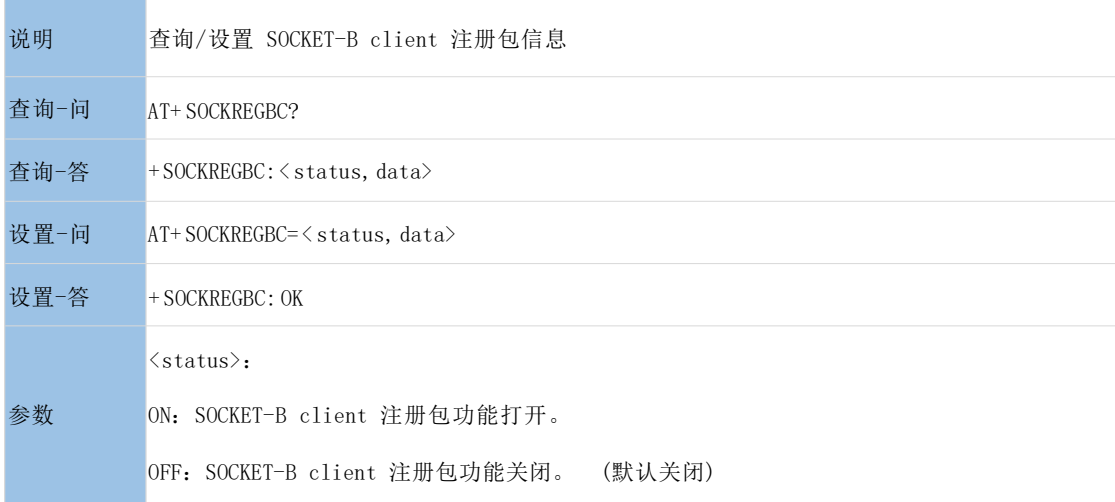

<data>:注册包的内容,用户自定义) 。默认:MAC 地址。

范围: (最多 64 个字符, 必须是偶数个字符)

#### <span id="page-34-0"></span>**3.1.59. AT+SOCKHEARTAS**

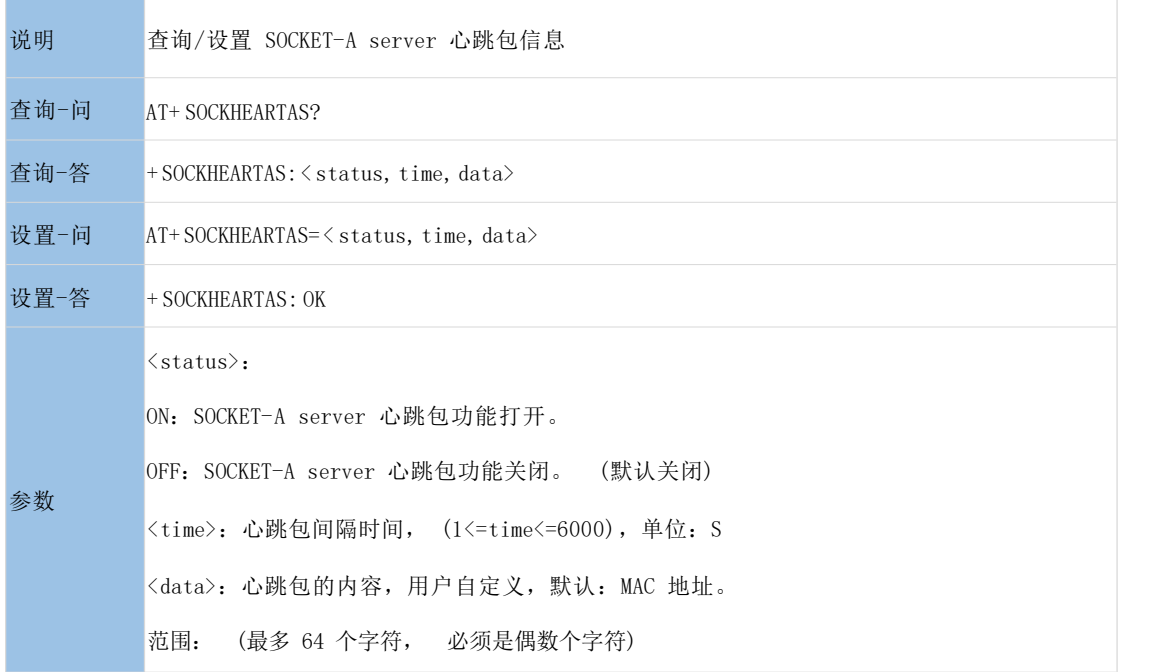

#### <span id="page-34-1"></span>**3.1.60. AT+SOCKHEARTAC**

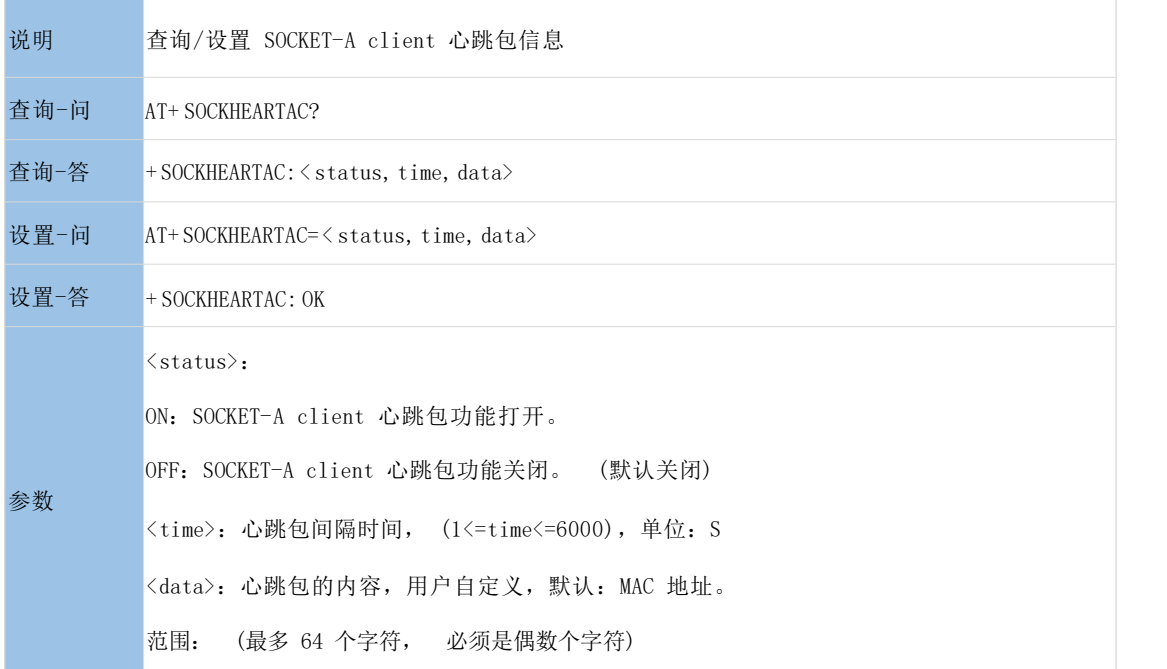

#### <span id="page-34-2"></span>**3.1.61. AT+SOCKHEARTBC**

说明 查询/设置 SOCKET-B client 心跳包信息

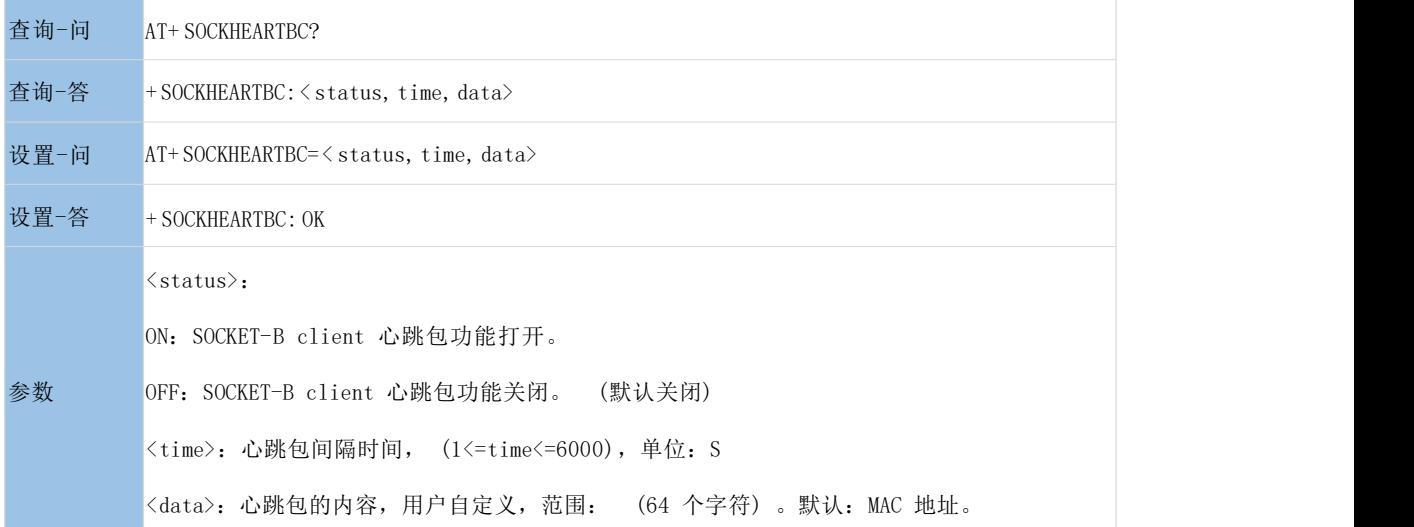

#### <span id="page-35-0"></span>**3.1.62. AT+SOCKRECONAS**

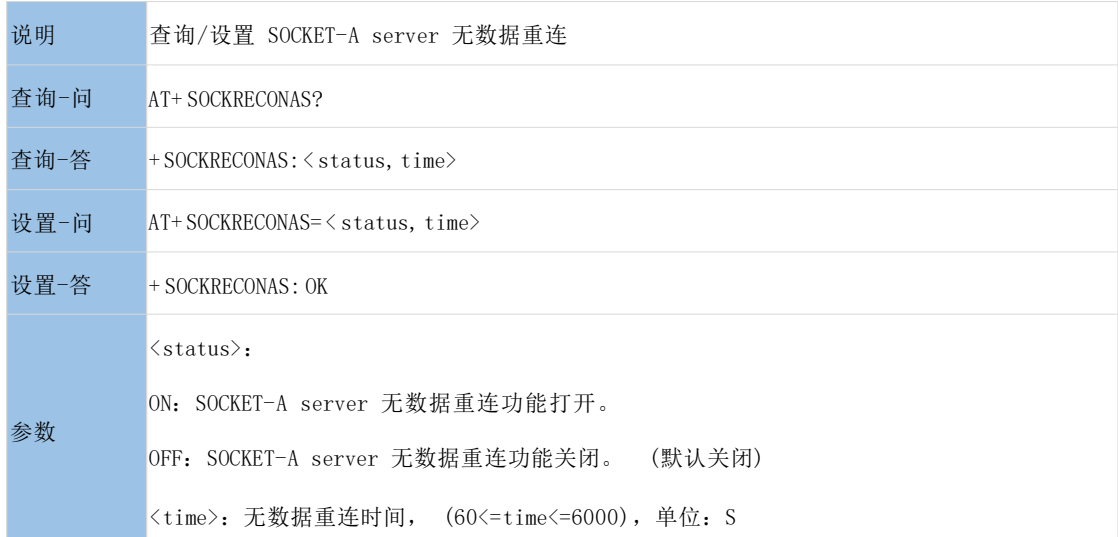

#### <span id="page-35-1"></span>**3.1.63. AT+SOCKRECONAC**

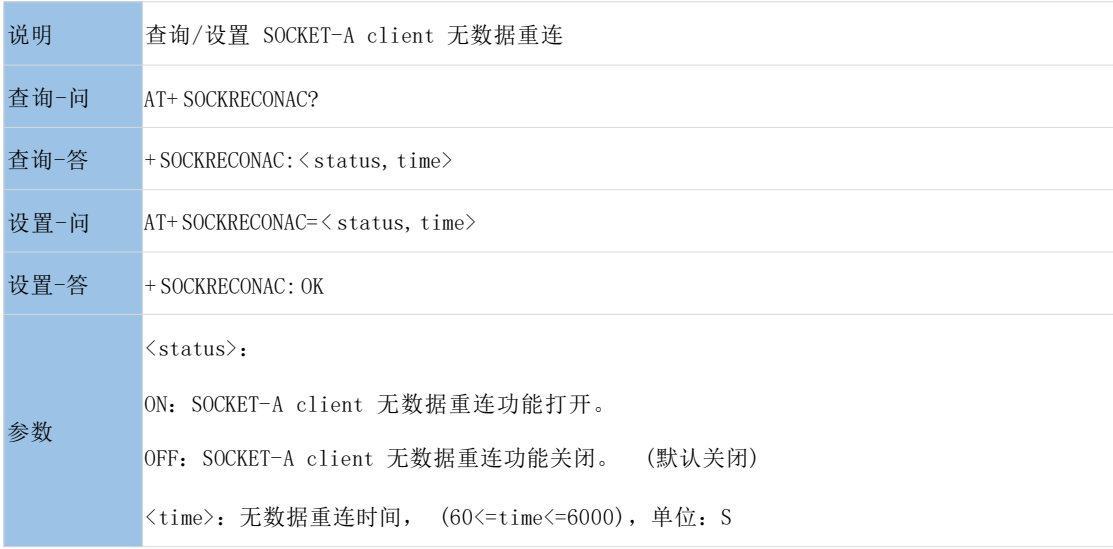

#### <span id="page-36-0"></span>**3.1.64. AT+SOCKRECONBC**

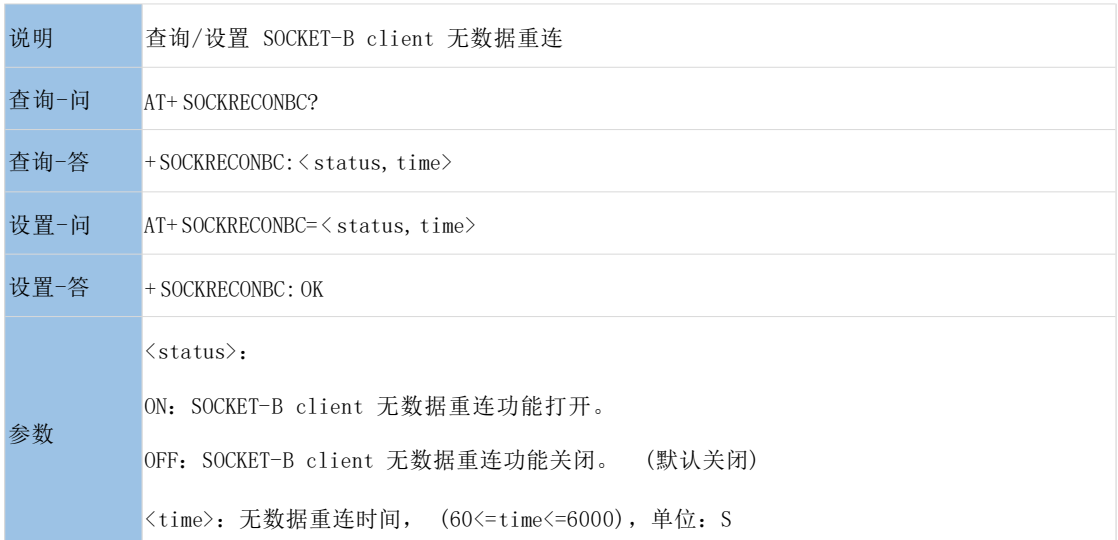

#### <span id="page-36-1"></span>**3.1.65. AT+SOCKREBOOT**

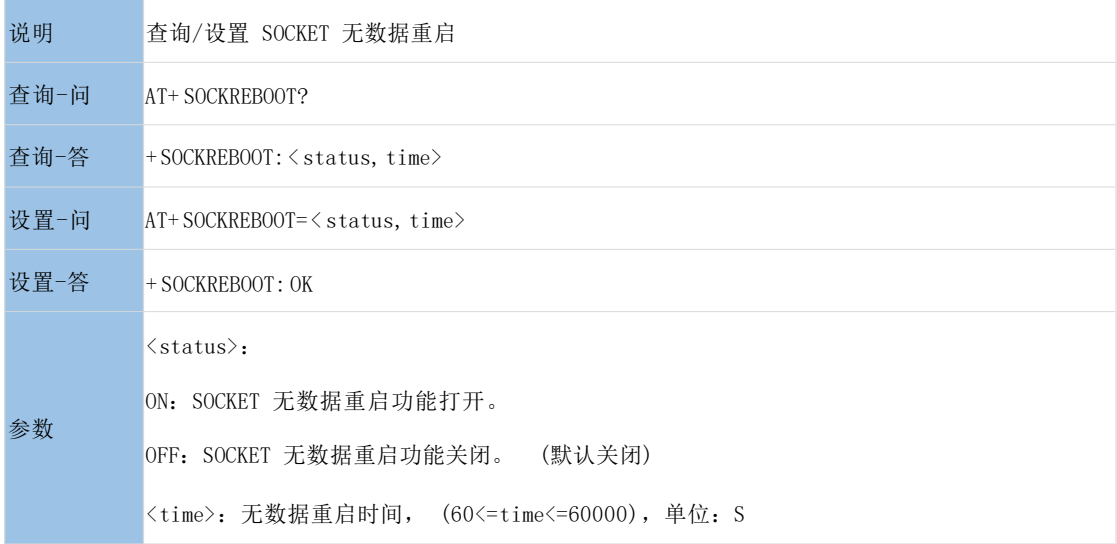

#### <span id="page-36-2"></span>**3.1.66. AT+MQTTSER**

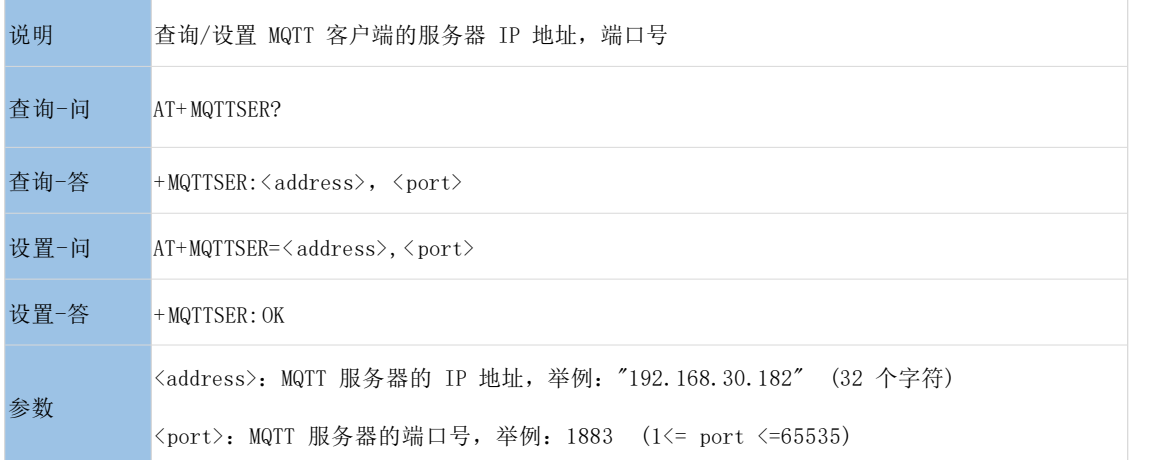

#### <span id="page-37-0"></span>**3.1.67. AT+MQTTCID**

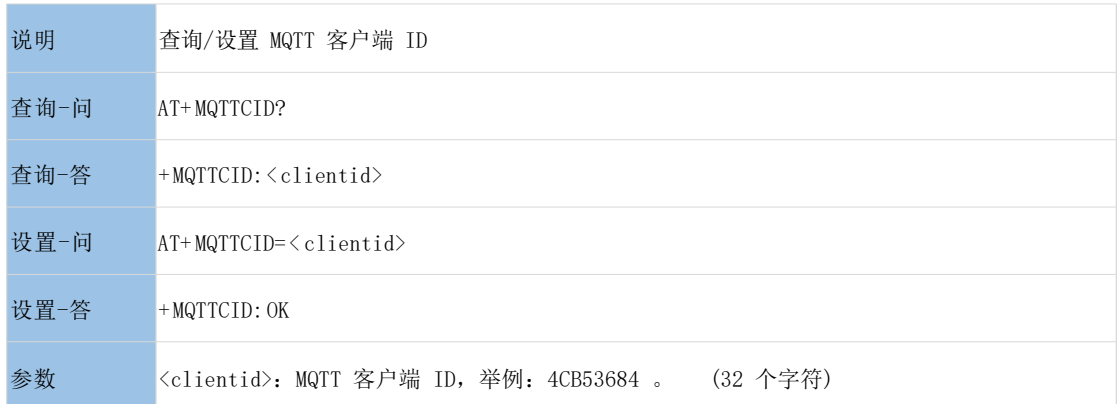

#### <span id="page-37-1"></span>**3.1.68. AT+MQTTSUB**

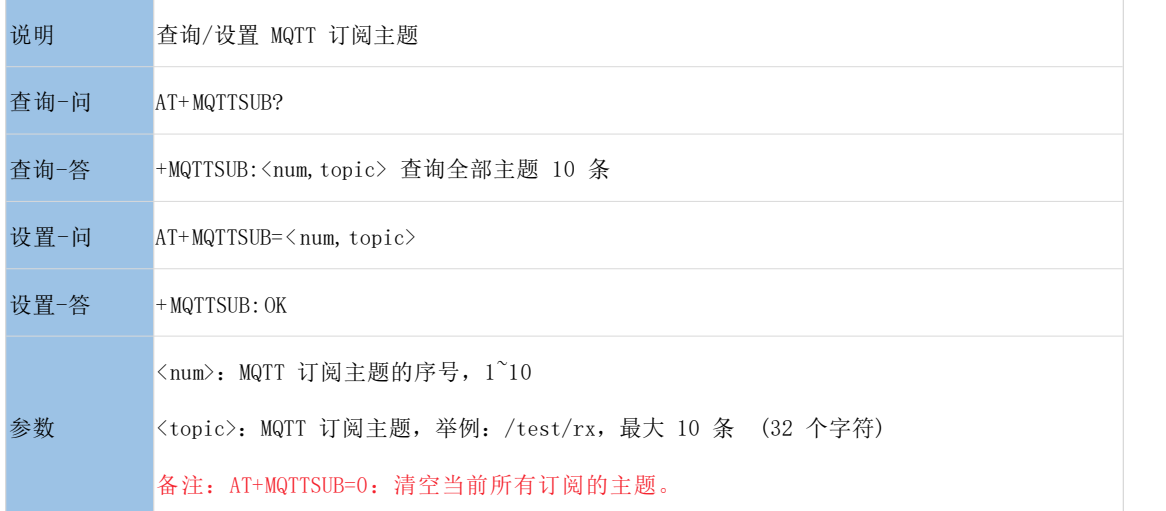

#### <span id="page-37-2"></span>**3.1.69. AT+MQTTPUB**

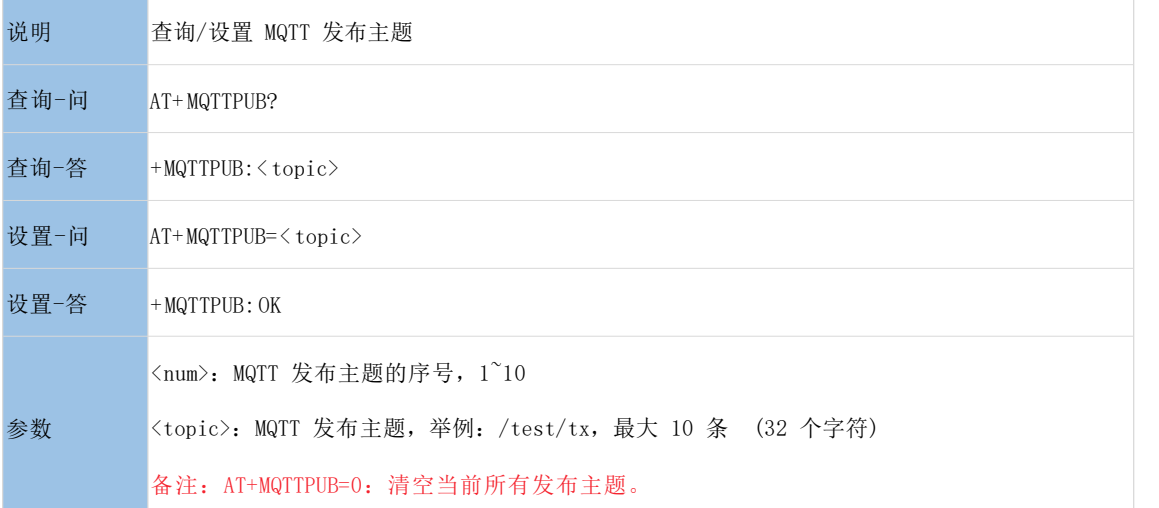

#### <span id="page-38-0"></span>**3.1.70. AT+MQTTUSER**

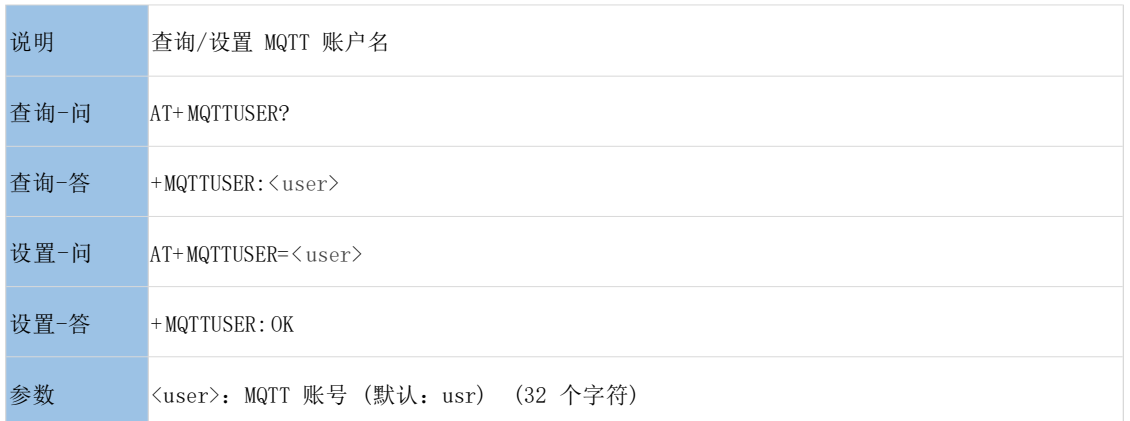

#### <span id="page-38-1"></span>**3.1.71. AT+MQTTPSW**

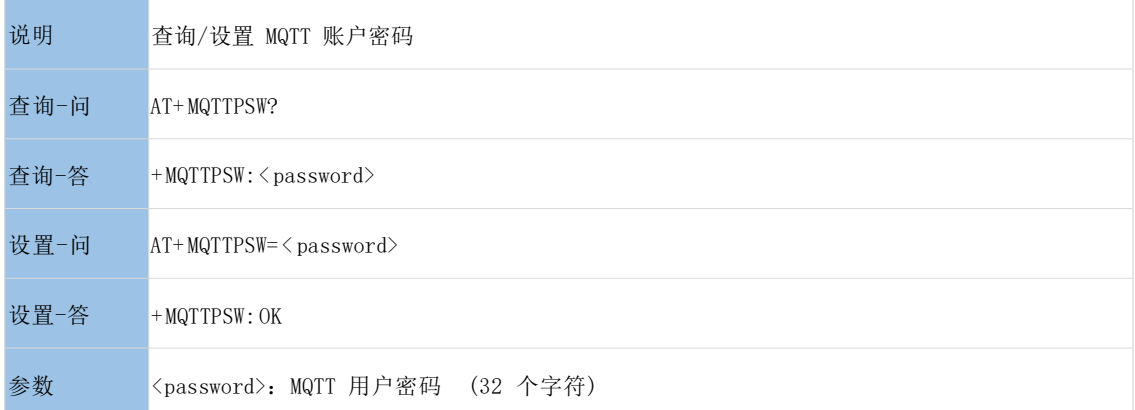

#### <span id="page-38-2"></span>**3.1.72. AT+MQTTVER**

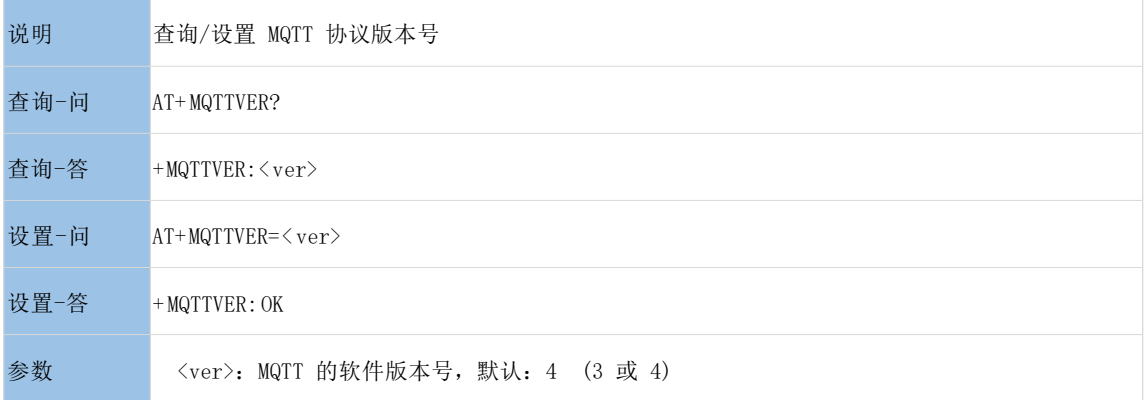

#### <span id="page-38-3"></span>**3.1.73. AT+MQTTQOS**

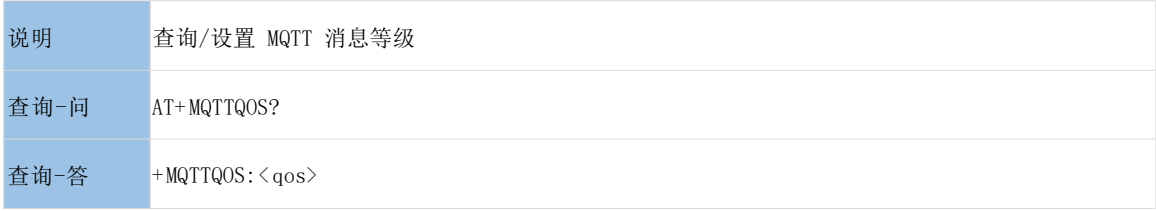

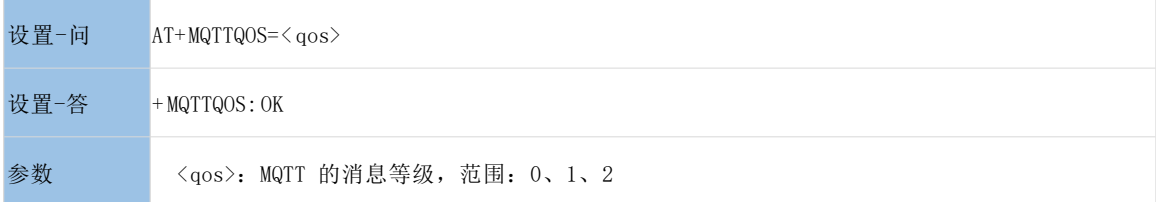

#### <span id="page-39-0"></span>**3.1.74. AT+MQTTSSL**

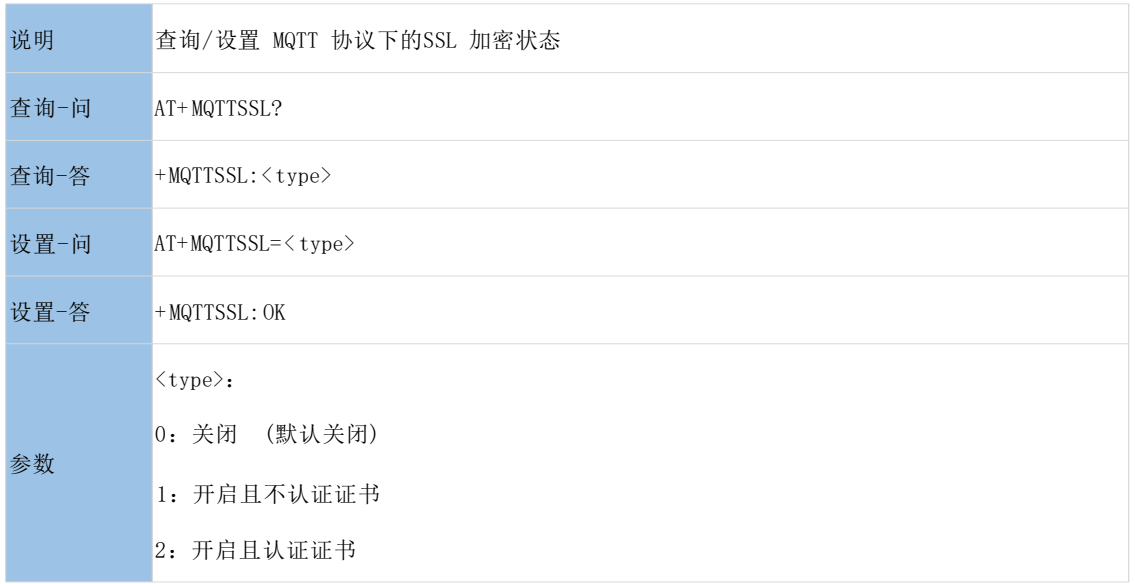

#### <span id="page-39-1"></span>**3.1.75. AT+CSQ**

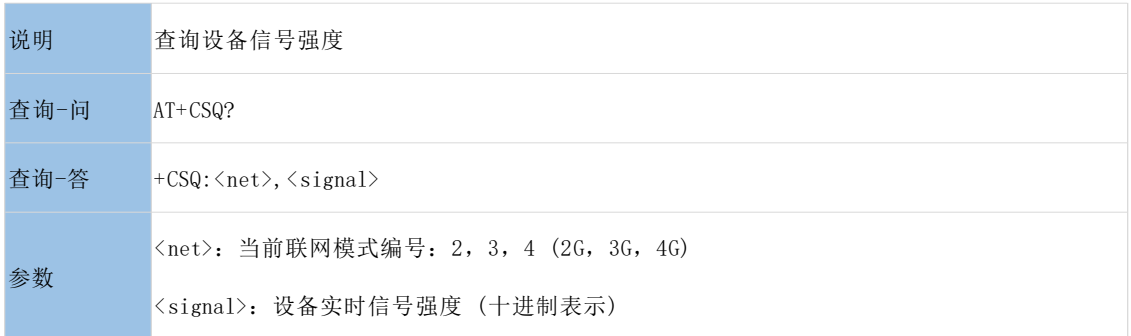

#### <span id="page-39-2"></span>**3.1.76. AT+SYSINFO**

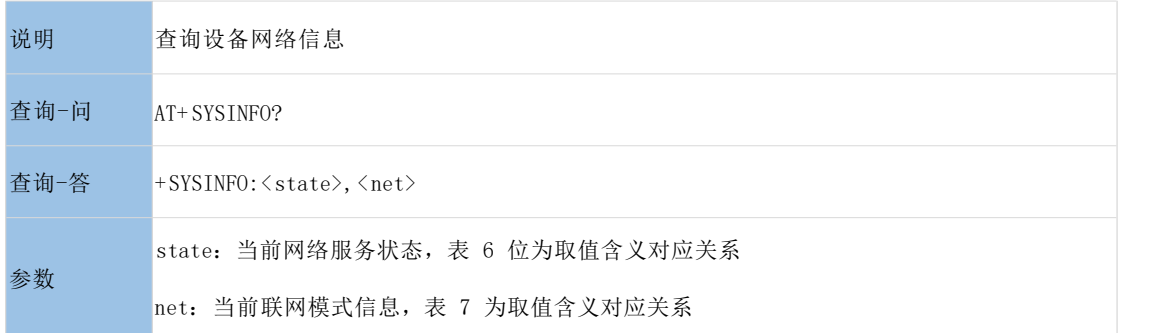

表 6 服务列表

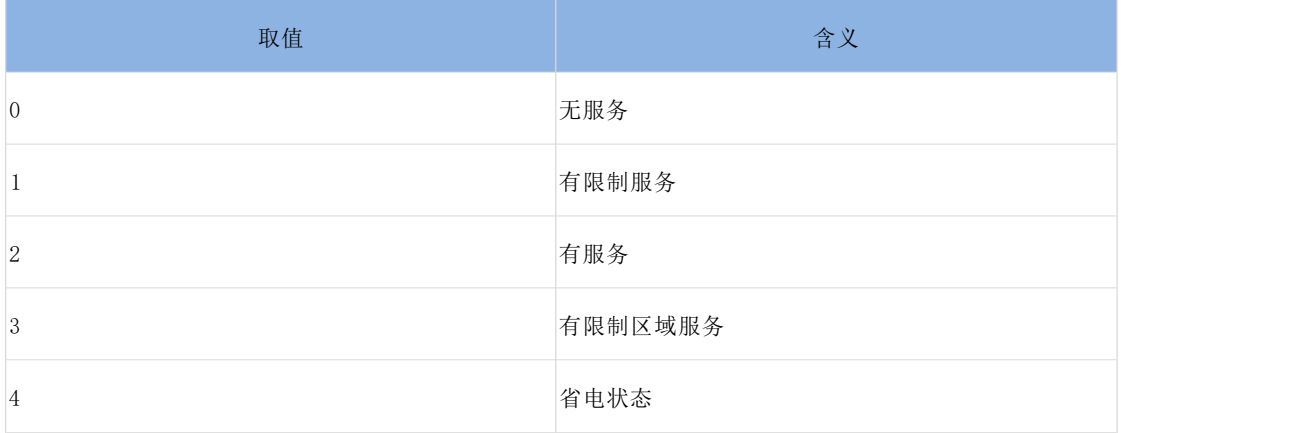

#### 表 7 联网信息列表

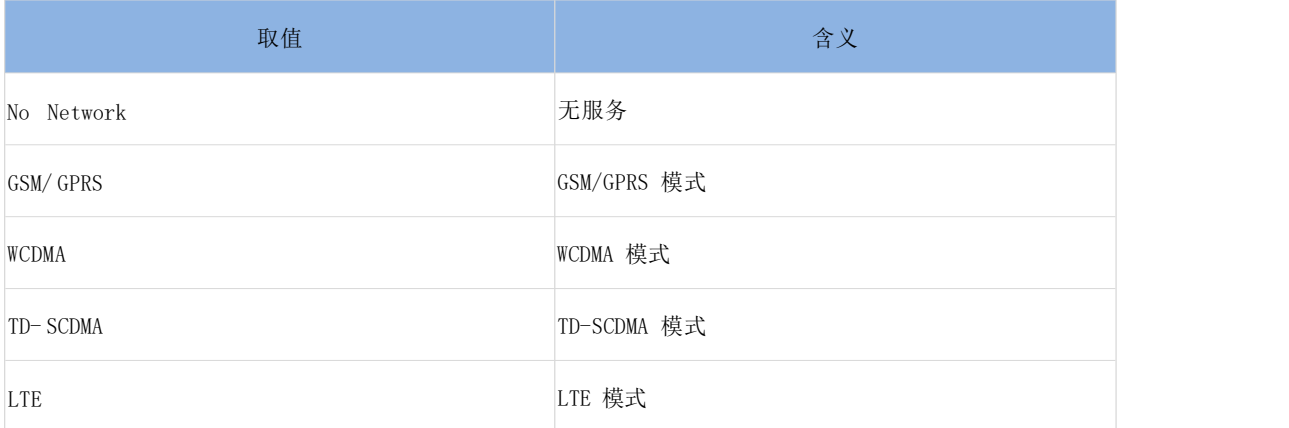

#### <span id="page-40-0"></span>**3.1.77. AT+IMEI**

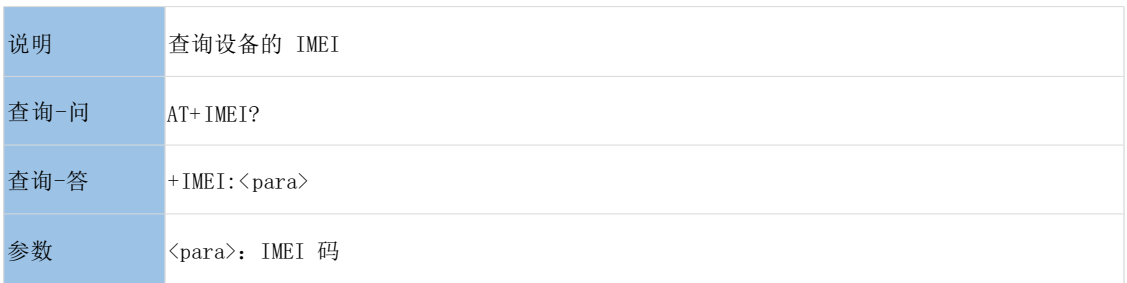

#### <span id="page-40-1"></span>**3.1.78. AT+ICCID**

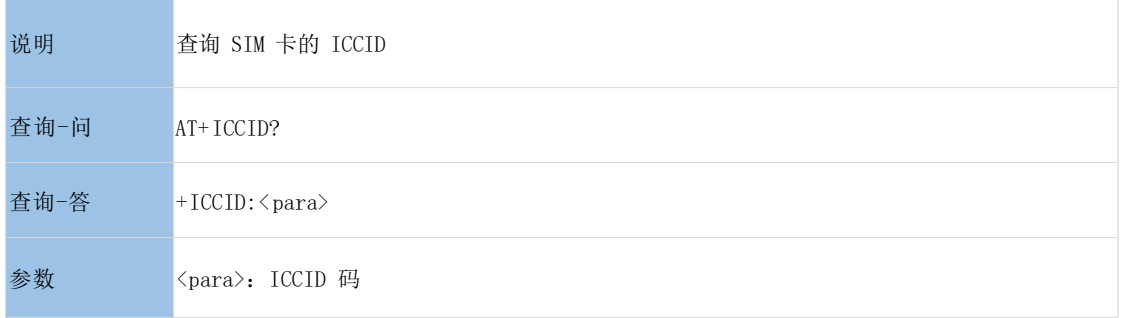

#### <span id="page-41-0"></span>**3.1.79. AT+ALIREGION**

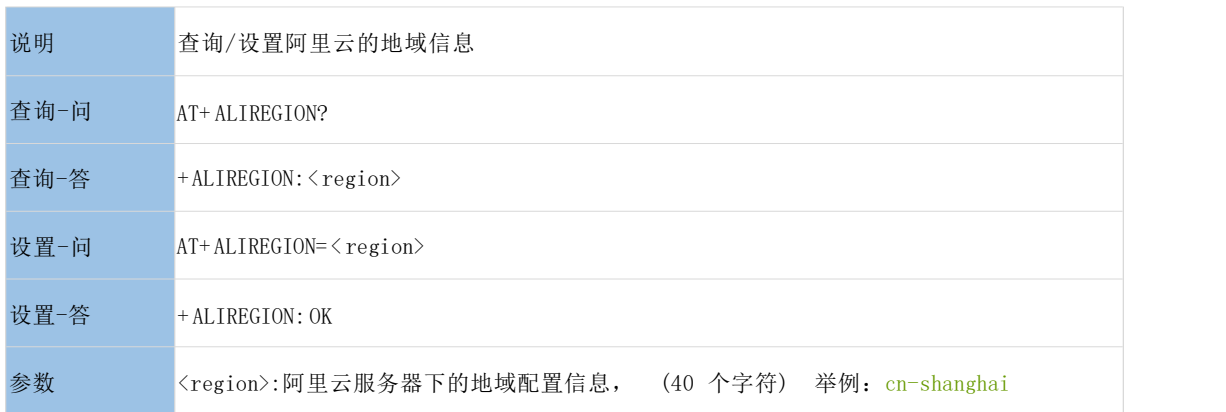

#### <span id="page-41-1"></span>**3.1.80. AT+ALIPRODKEY**

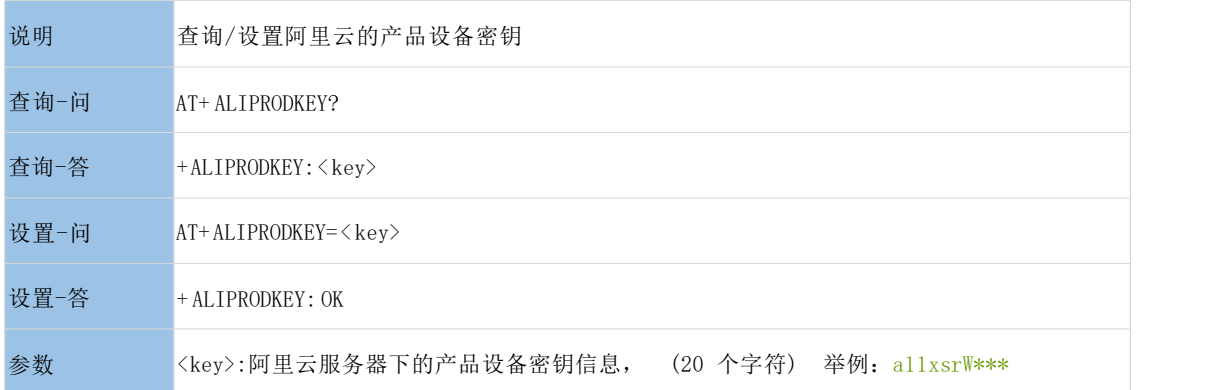

#### <span id="page-41-2"></span>**3.1.81. AT+ALIDEVNAME**

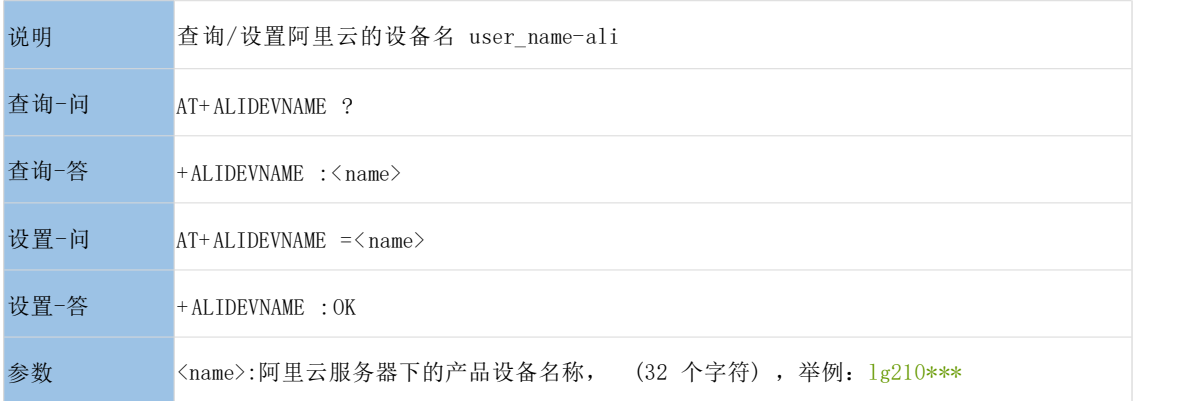

#### <span id="page-41-3"></span>**3.1.82. AT+ALIDEVSCRT**

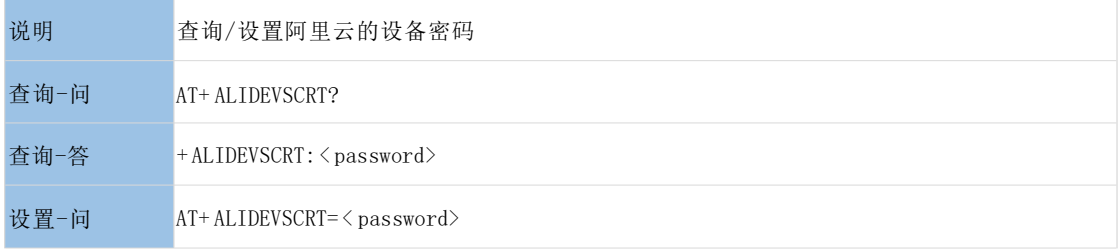

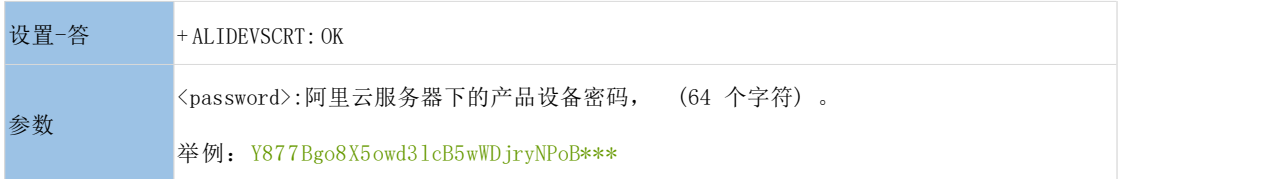

#### <span id="page-42-0"></span>**3.1.83. AT+ALISUB**

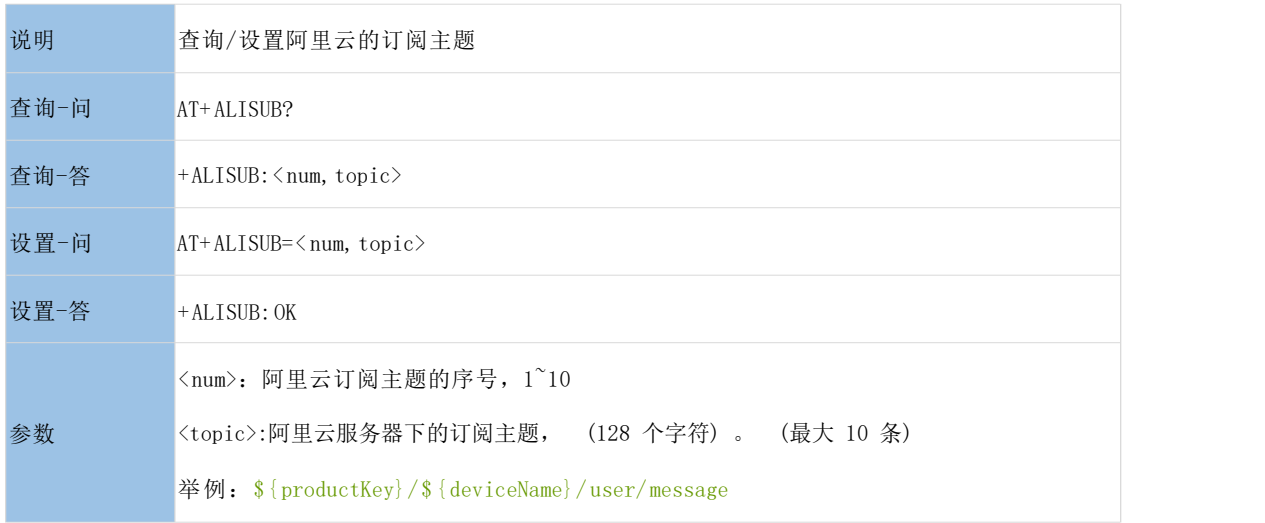

#### <span id="page-42-1"></span>**3.1.84. AT+ALIPUB**

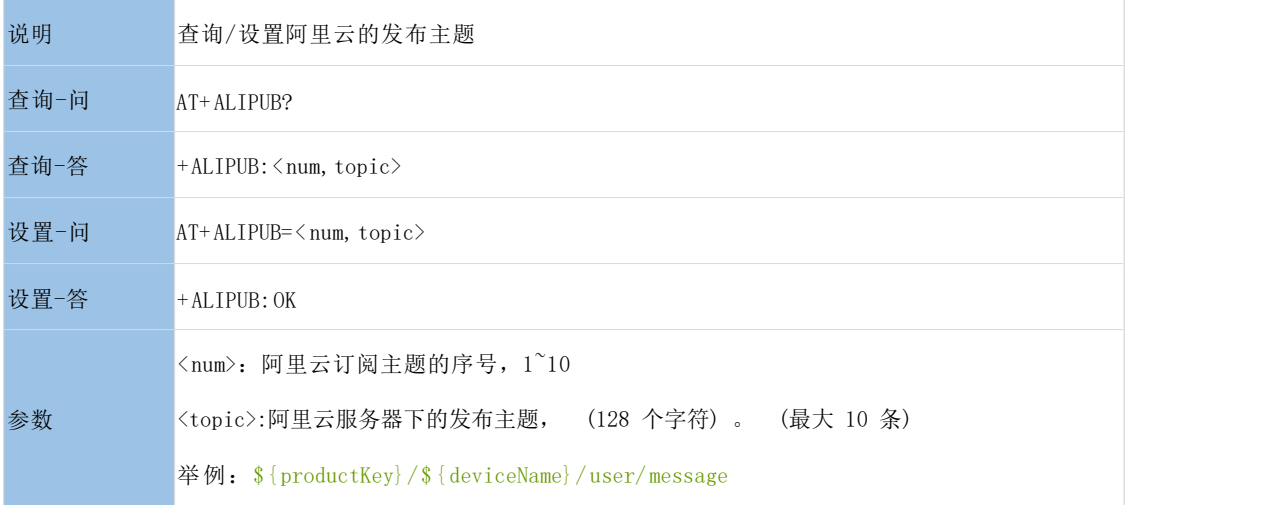

#### <span id="page-42-2"></span>**3.1.85. AT+USRCLDEN**

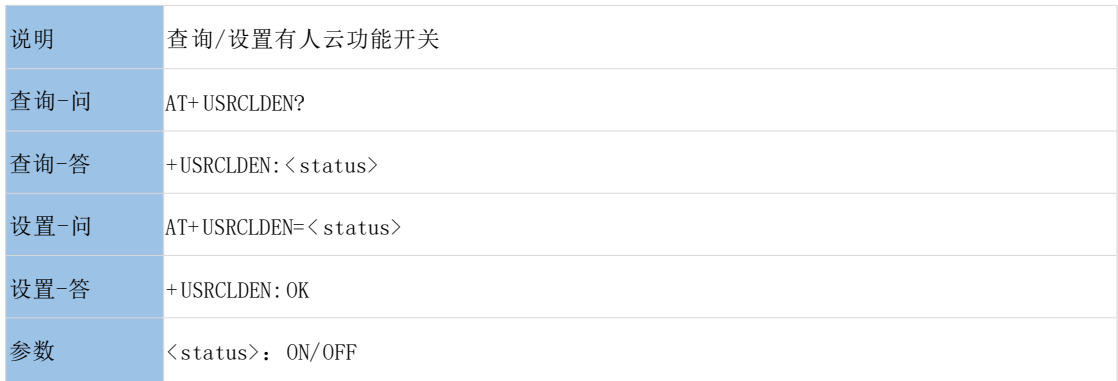

ON:开启有人云功能 (默认开启)

OFF:关闭有人云功能

#### <span id="page-43-0"></span>**3.1.86. AT+CLOUDNODE**

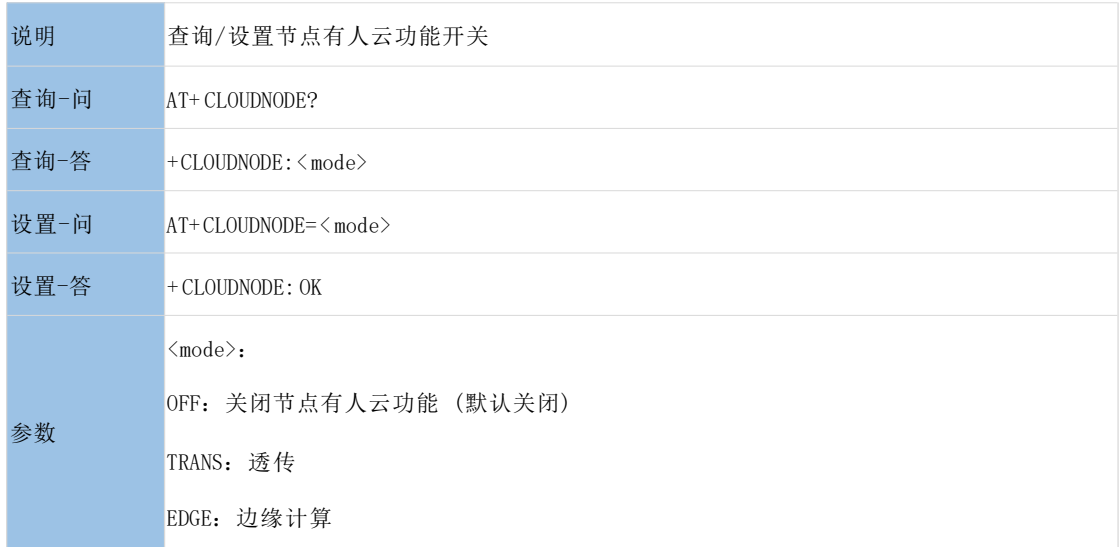

#### <span id="page-43-1"></span>**3.1.87. AT+CLOUDGWHEART**

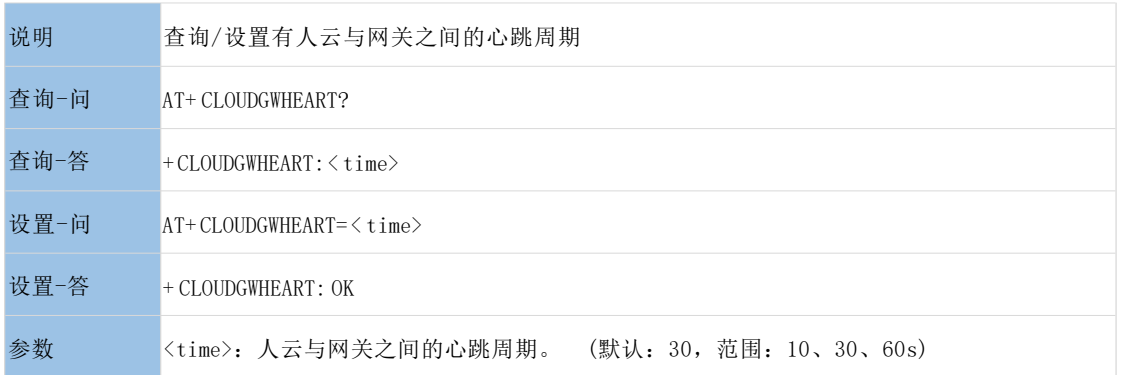

#### <span id="page-43-2"></span>**3.1.88. AT+CLOUDNODEHEART**

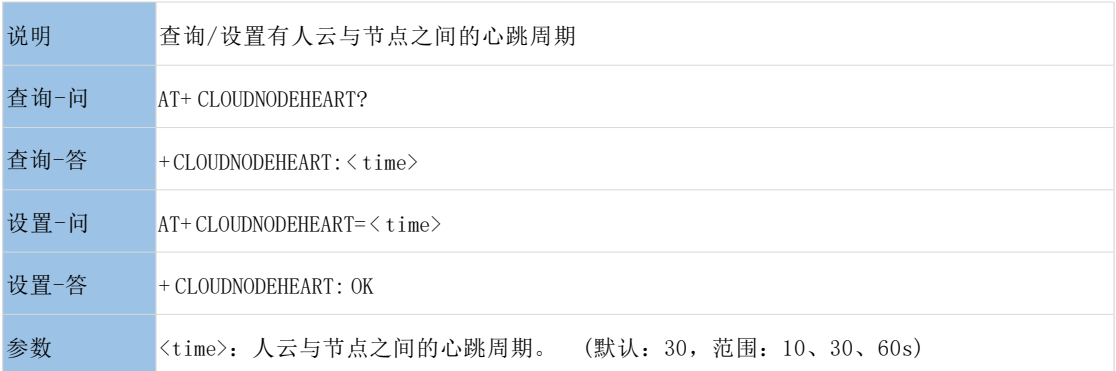

#### <span id="page-44-0"></span>4. 负责声明

本文档提供有关 USR -LG210 产品的信息,本文档未授予任何知识产权的许可,并未以明示或暗示,或以禁 止发言或其它方式授予任何知识产权许可 。 除在其产品的销售条款和条件声明的责任之外, 我公司概不承 担任何其它责任 。并且,我公司对本产品的销售和/或使用不作任何明示或暗示的担保,包括对产品的特定 用途适用性, 适销性或对任何专利权,版权或其它知识产权的侵权责任等均不作担保 。本公司可能随时对 产品规格及产品描述做出修改, 恕不另行通知

### <span id="page-44-1"></span>5. 版本记录

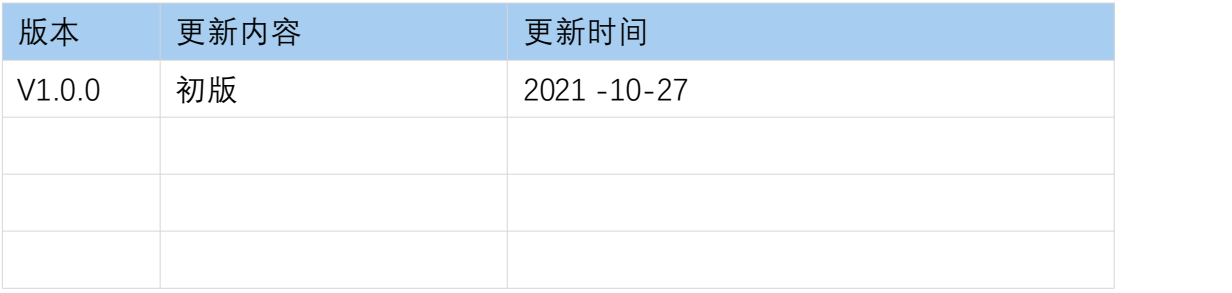